# <span id="page-0-0"></span>**Dell™ Studio 1735/1737 Servicehandbok**

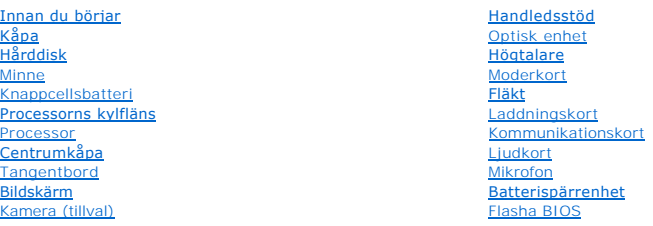

## **Noteringar, anmärkningar och varningar**

**OBS!** En notering innehåller viktig information som kan hjälpa dig att få ut mer av din dator.

**ANMÄRKNING:** Här visas information om potentiell skada på maskinvaran eller dataförlust, samt hur du undviker detta.

**VARNING! En varning signalerar risk för skada på egendom eller person, eller livsfara.** 

Om du har köpt en Dell™ n Series-dator gäller inte den information i detta dokument som rör Microsoft® Windows®-operativsystem.

# **Informationen i det här dokumentet kan komma att ändras. © 2008 Dell Inc. Med ensamrätt.**

Återgivning i någon form utan skriftligt tillstånd från Dell Inc. är strängt förbjuden.

Varumärken som används i denna text: *Dell* och *DELL* logotyp är varumärken som tillhör Dell Inc.; *Bluetooth* är ett registrerat varumärke som ägs av Bluetooth SIG, Inc. och<br>används av Dell enligt licens. *Microsoft, Win* 

Övriga varumärken kan användas i dokumentet som hänvisning till antingen de enheter som gör anspråk på varumärkena eller deras produkter. Dell Inc. frånsäger sig allt<br>ägarintresse av andra varumärken än sina egna.

#### **Modell PP31L**

**oktober 2008 Rev. A01**

<span id="page-1-0"></span> **Ljudkort** 

**Dell™ Studio 1735/1737 Servicehandbok** 

**O** [Ta bort ljudkortet](#page-1-1)

**O** [Sätta tillbaka ljudkortet](#page-1-2)

VARNING! Innan du utför något arbete inuti datorn ska du läsa säkerhetsanvisningarna som medföljde datorn. Mer information om säkert<br>handhavande finns på Regulatory Compliance Homepage på www.dell.com/regulatory\_compliance

0 **ANMARKNING:** Undvik elektrostatiska urladdningar genom att jorda dig själv – använd ett antistatarmband eller vidrör en omålad metallyta (t.ex.<br>datorns baksida) med jämna mellanrum.

## <span id="page-1-1"></span>**Ta bort ljudkortet**

- 1. Följ anvisningarna i **Innan du börjar**.
- 2. Mata ut eventuella installerad kort från ExpressCard-kortplatsen och 8-i-1- minneskortläsaren.
- 3. Ta bort eventuella installerade minnesmoduler och Mini-Cards (se [Minne](file:///C:/data/systems/studio1737/sw/SM/memory.htm#wp1180190) och [Kommunikationskort\)](file:///C:/data/systems/studio1737/sw/SM/minicard.htm#wp1180188).
- 4. Följ anvisningarna i [Ta bort handledsstödet](file:///C:/data/systems/studio1737/sw/SM/palmrest.htm#wp1044787).
- 5. Ta loss skruvarna som håller fast ljudkortet och ta loss ljudkortets sladd från kontakten på moderkortet.

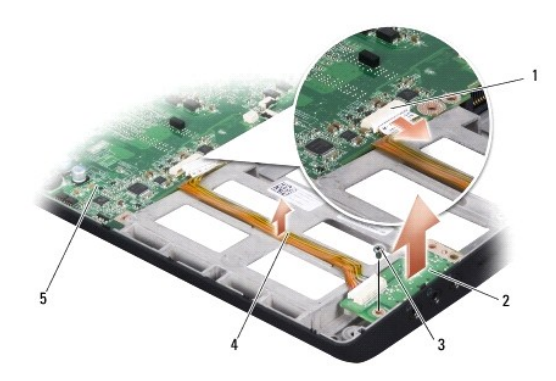

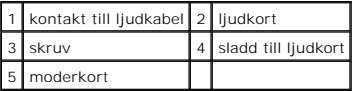

6. Lyft ur ljudkortet och sladden från datorns bas.

# <span id="page-1-2"></span>**Sätta tillbaka ljudkortet**

- 1. Placera ljudkortet i datorns bas och sätt tillbaka skruvarna som håller det på plats.
- 2. Anslut ljudkortets sladd till kontakten på moderkortet.
- 3. Följ anvisningarna i [Sätta tillbaka handledsstödet](file:///C:/data/systems/studio1737/sw/SM/palmrest.htm#wp1048151).
- 4. Sätt tillbaka eventuella minnesmoduler och Mini-Cards.
- 5. Sätt tillbaka eventuella kort i ExpressCard- och 8-in-1-kortplatserna.

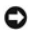

**ANMARKNING:** Innan du sätter på datorn skall du sätta tillbaka alla skruvar och säkerställa att inte lösa skruvar blir kvar i datorn. Underlåtenhet att<br>göra det kan resultera i skada på datorn.

# <span id="page-3-0"></span> **Kåpa**

**Dell™ Studio 1735/1737 Servicehandbok** 

- **[Ta bort kåpan](#page-3-1)**
- Sätta tillbaka kåp
- **VARNING! Innan du utför något arbete inuti datorn ska du läsa säkerhetsanvisningarna som medföljde datorn.**
- $\triangle$ VARNING! Stäng av datorn, ta ur nätadaptern från vägguttaget och datorn, koppla bort modemet från telefonjacket och datorn och ta bort alla<br>andra externa sladdar från datorn innan du genomför följande procedurer.

**ANMARKNING:** Undvik elektrostatiska urladdningar genom att jorda dig själv. Använd ett antistatarmband eller vidrör en omålad metallyta (till exempel<br>en kontakt på datorns baksida) med jämna mellanrum.

# <span id="page-3-1"></span>**Ta bort kåpan**

- 1. Kontrollera att datorn är avstängd.
- 2. Ta bort batteriet (se [Innan du arbetar inuti datorn\)](file:///C:/data/systems/studio1737/sw/SM/before.htm#wp1435099).
- 3. Lossa de åtta låsskruvarna på undersidan och lyft kåpan från datorn i en vinkel som visas i figuren.

**A** VARNING! Rör inte vid processorns kyldon. Processorns komponenter skall endast avlägsnas av utbildad supportpersonal.

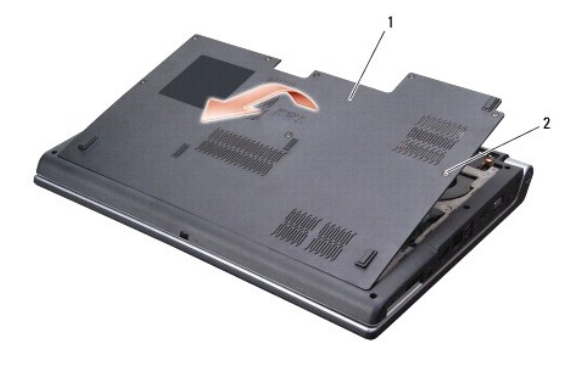

1 kåpa 2 låsskruv (8)

# <span id="page-3-2"></span>**Sätta tillbaka kåpan**

- 1. Rikta in flikarna på kåpan mot datorns undersida.
- 2. Sätt tillbaka och dra åt de åtta låsskruvarna på kåpan.
- 3. Skjut in batteriet i batterifacket tills det klickar på plats.

### <span id="page-4-0"></span> **Batterispärrenhet Dell™ Studio 1735/1737 Servicehandbok**

- **O** [Ta bort batterispärrenheten](#page-4-1) **G** Sätt tillbaka batterispärrmonte
- 
- **A** VARNING! Innan du börjar med följande procedur följer du säkerhetsinstruktionerna som medföljde datorn.
- 0 **ANMARKNING:** Undvik elektrostatiska urladdningar genom att jorda dig själv – använd ett antistatarmband eller vidrör en omålad metallyta (t.ex.<br>datorns baksida) med jämna mellanrum.
- **ANMÄRKNING:** För att undvika skador på moderkortet ska batteriet tas ur (se **[Innan du arbetar inuti datorn](file:///C:/data/systems/studio1737/sw/SM/before.htm#wp1435099)**) innan du arbetar inuti datorn.

### <span id="page-4-1"></span>**Ta bort batterispärrenheten**

- 1. Följ anvisningarna i **Innan du arbetar inuti datorn**.
- 2. [Ta bort centrumkåpan](file:///C:/data/systems/studio1737/sw/SM/centrcnt.htm#wp1179905) (se Ta bort centrumkåpan).
- 3. Ta bort tangentbordet (se [Ta bort tangentbordet\)](file:///C:/data/systems/studio1737/sw/SM/keyboard.htm#wp1179911).
- 4. Ta bort bildskärmsenheten (se [Bildskärmsmontering](file:///C:/data/systems/studio1737/sw/SM/display.htm#wp1179909)).
- 5. Ta bort hårddisken (se [Ta bort hårddisken](file:///C:/data/systems/studio1737/sw/SM/hdd.htm#wp1179926)).
- 6. Ta bort handledsstödet (se [Ta bort handledsstödet](file:///C:/data/systems/studio1737/sw/SM/palmrest.htm#wp1044787)).
- 7. Ta bort moderkortet (se [Ta bort moderkortet\)](file:///C:/data/systems/studio1737/sw/SM/sysboard.htm#wp1032066).
- 8. Ta bort laddningskortet (se [Ta bort laddningskortet\)](file:///C:/data/systems/studio1737/sw/SM/chargerb.htm#wp1179902).
- 9. Ta loss de tre skruvarna som håller fast batterispärrmonteringen i datorns bas.
- 10. Ta bort fjädern från öglan som håller den på plats.

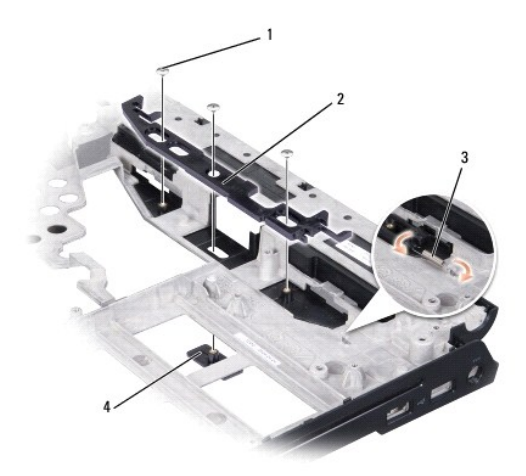

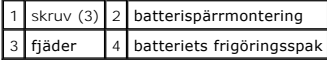

11. Lyft ur spärrenheten ur datorn.

## <span id="page-5-0"></span>**Sätt tillbaka batterispärrmonteringen**

- 1. Placera batterispärrmonteringen i skåran i datorns bas.
- 2. Använd en liten skruvmejsel för att placera fjädern på öglan i datorns bas.
- 3. Sätt tillbaka de tre skruvarna.

Kontrollera att den nymonterade spärren kan röra sig obehindrat när den trycks ner och släpps upp.

- 4. Ta bort laddningskortet (se **[Sätta tillbaka laddningskortet](file:///C:/data/systems/studio1737/sw/SM/chargerb.htm#wp1181309)**).
- 5. Sätt tillbaka moderkortet (se [Sätta tillbaka moderkortet](file:///C:/data/systems/studio1737/sw/SM/sysboard.htm#wp1027497)).
- 6. Sätt tillbaka handledsstödet (se [Sätta tillbaka handledsstödet](file:///C:/data/systems/studio1737/sw/SM/palmrest.htm#wp1048151)).
- 7. Sätt tillbaka hårddisken (se **[Byta ut hårddisken](file:///C:/data/systems/studio1737/sw/SM/hdd.htm#wp1181804)**).
- 8. Sätt tillbaka bildskärmsenheten (se [Sätta tillbaka bildskärmsmonteringen](file:///C:/data/systems/studio1737/sw/SM/display.htm#wp1183623)).
- 9. Sätt tillbaka kåpan (se [Sätta tillbaka kåpan](file:///C:/data/systems/studio1737/sw/SM/base.htm#wp1217063)).
- 10. Sätt tillbaka tangentbordet (se [Sätta tillbaka tangentbordet](file:///C:/data/systems/studio1737/sw/SM/keyboard.htm#wp1179994)).
- 11. Sätt tillbaka centrumkåpan (se [Sätta tillbaka centrumkåpan](file:///C:/data/systems/studio1737/sw/SM/centrcnt.htm#wp1180676)).
- **ANMARKNING:** Innan du sätter på datorn skall du sätta tillbaka alla skruvar och säkerställa att inte lösa skruvar blir kvar i datorn. Underlåtenhet att<br>göra det kan resultera i skada på datorn.
- 12. Skjut in batteriet i facket tills det klickar fast på plats.

#### <span id="page-6-0"></span> **Innan du börjar Dell™ Studio 1735/1737 Servicehandbok**

- 
- **•** [Rekommenderade verktyg](#page-6-1)
- [Stänga av datorn](#page-6-2)
- [Innan du arbetar inuti datorn](#page-6-3)

Det här avsnittet beskriver hur du tar ut och installerar komponenter i datorn. Om inget annat nämns förutsätter varje procedur följande:

- 1 Du har genomfört stegen i [Stänga av datorn](#page-6-2) och [Innan du arbetar inuti datorn.](#page-6-3)
- l Du har läst säkerhetsinformationen som medföljde datorn*.*
- l Komponenter kan bytas ut eller om de införskaffas separat installeras genom att borttagningsproceduren utförs i omvänd ordning.

### <span id="page-6-1"></span>**Rekommenderade verktyg**

Procedurerna i detta dokument kan kräva att följande verktyg används:

- l Liten platt skruvmejsel
- l Krysspårmejsel (Phillips)
- l Sexkantsskruvmejsel
- l BIOS-uppdateringsprogram på cd-skiva

### <span id="page-6-2"></span>**Stänga av datorn**

**ANMÄRKNING:** Undvik att data går förlorade genom att spara och stänga alla öppna filer och avsluta alla program innan du stänger av datorn.

- 1. Spara och stäng alla öppna filer samt avsluta alla öppna program.
- 2. I Windows Vista®, klicka på **Start** , klicka på pilen och klcika sedan på **Stäng av**.

Datorn stängs av när operativsystemets avstängningsprocedur är klar.

3. Kontrollera att datorn och alla anslutna enheter är avstängda. Om datorn och anslutna enheter inte stängs av automatiskt när du stänger av operativsystemet, tryck och håll ner PÅ-knappen i åtminstonne 8 till 10 sekunder tills datorn stängs av.

### <span id="page-6-3"></span>**Innan du arbetar inuti datorn**

Använd följande säkerhetsinstruktioner som hjälp för att skydda dig och datorn mot potentiella skador.

- **A** VARNING! Innan du utför något arbete inuti datorn ska du läsa säkerhetsanvisningarna som medföljde datorn. Mer information om säkert **handhavande finns på Regulatory Compliance Homepage på www.dell.com/regulatory\_compliance.**
- **ANMARKNING:** Hantera komponenter och kort varsamt. Rör inte komponenterna eller kontakterna på ett kort. Håll ett kort i dess kanter eller med hjälp<br>av dess monteringshållare av metall. Håll alltid komponenten, t.ex. en p
- **ANMÄRKNING:** Reparationer av datorn får endast utföras av kvalificerade servicetekniker. Skada som orsakas av servicetekniker som inte är behöriga att utföra service på Dell-produkter, täcks inte av garantin.
- **ANMARKNING:** När du kopplar bort en kabel ska du alltid dra i kontakten eller i dess dragflik, inte i själva kabeln. Vissa kablar har kontakter med<br>låsflikar. Tryck i så fall in låsflikarna innan du kopplar ur kabeln. När
- **ANMÄRKNING:** För att undvika att skada datorn ska du utföra nedanstående åtgärder innan du börjar arbeta i den.
- 1. Se till att arbetsytan är ren och plan så att inte datorkåpan skadas.
- 2. Stäng av datorn (se [Stänga av datorn](#page-6-2)).
- 3. Om datorn är ansluten (dockad) till en dockningsstation frigör du den. Mer information finns i dokumentationen som medföljde dockningsstationen.

**ANMÄRKNING:** Om du skall koppla loss en nätverkskabel kopplar du första bort den från datorn och sedan från nätverksenheten.

- 4. Koppla bort alla tele- och nätverkskablar från datorn.
- 5. Mata ut eventuella installerade kort från ExpressCard korthållaren och 8- in--1 minneskortsläsaren.
- 6. Koppla loss datorn och alla anslutna enheter från eluttagen.

**ANMÄRKNING:** För att förhindra skada på moderkortet måste du ta bort batteriet från batterifacket innan du utför underhåll på datorn.

**ANMARKNING:** Undvik skada på datorn genom att enbart använda batteriet som är utformat för den här speciella Dell-datorn. Använd inte batterier<br>utformade för andra Dell-datorer.

- 7. Vänd datorn upp och ner.
- 8. Skjut och klicka loss spärren för batteriluckan.
- 9. Skjut ut batteriet från batterifacket.

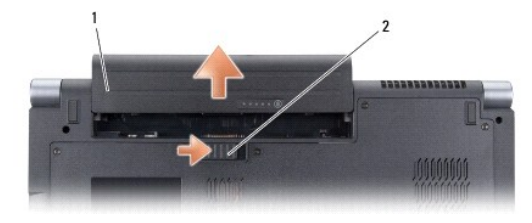

1 Batteri 2 spärr på batterilucka

10. Tryck på strömbrytaren så att moderkortet jordas.

#### <span id="page-8-0"></span> **Flasha BIOS Dell™ Studio 1735/1737 Servicehandbok**

- [Flasha BIOS från en cd](#page-8-1)-skiva
- [Flasha BIOS från hårddisken](#page-8-2)

Om en program-cd för BIOS-uppdatering medföljer ett nytt moderkort ska du flasha BIOS från cd-skivan. Om du saknar program-cd för BIOS-uppdatering ska du flasha BIOS från hårddisken.

# <span id="page-8-1"></span>**Flasha BIOS från en cd-skiva**

1. Kontrollera att nätadaptern är ansluten och att huvudbatteriet är korrekt insatt.

**OBS!** Om du använder en BIOS-uppdatering på cd för att flasha BIOS ska du ställa in datorn på att starta från en cd innan du sätter i cd-skivan.

2. Sätt i cd-skivan för BIOS-uppdateringen och starta om datorn.

Följ instruktionerna på skärmen. Datorn fortsätter med startprocessen och uppdaterar den nya BIOS-kretsen. När flash-uppdateringen är avslutad startar datorn om automatiskt.

- 3. Tryck på <F2> under POST för att starta systeminstallationsprogrammet.
- 4. Tryck på <Alt> och <F> för att återställa datorns standardinställningar.
- 5. Tryck på <Esc>, välj **Save changes and reboot** (spara och starta om) och tryck på <Retur> för att spara ändringarna i konfigurationen.
- 6. Ta ut program-cd:n med BIOS-uppdateringen ur enheten och starta om datorn.

# <span id="page-8-2"></span>**Flasha BIOS från hårddisken**

- 1. Kontrollera att nätadaptern är ansluten, att huvudbatteriet är korrekt insatt och att en nätverkskabel är ansluten.
- 2. Starta datorn.
- 3. Leta reda på den senaste BIOS-uppdateringsfilen till datorn på **support.dell.com**.
- 4. Hämta filen genom att klicka på **Download Now** (hämta nu).
- 5. Om fönstret **Export Compliance Disclaimer** (godkännande av exportbestämmelser) visas klickar du på **Yes, I Accept this Agreement** (ja, jag accepterar avtalet).

Fönstret **Filhämtning** visas.

6. Klicka på **Save this program to disk** (spara detta program på till disk) och klicka sedan på **OK**.

Fönstret **Spara i** visas.

7. Visa menyn **Spara i** genom att klicka på nedpil, välj **Skrivbord** och klicka sedan på **Spara**.

Filen hämtas till skrivbordet.

8. Klicka på **Stäng** om fönstret **Hämtningen är slutförd** visas.

Filikonen visas på skrivbordet och har samma namn som den nedladdade BIOS-uppdateringsfilen.

9. Dubbelklicka på ikonen på skrivbordet och följ anvisningarna på skärmbilden.

<span id="page-9-0"></span> **Kamera (tillval) Dell™ Studio 1735/1737 Servicehandbok** 

**O** [Ta bort kameran](#page-9-1)

**O** [Sätta tillbaka kameran](#page-9-2)

**VARNING! Innan du utför något arbete inuti datorn ska du läsa säkerhetsanvisningarna som medföljde datorn.** 

**ANMARKNING:** Undvik elektrostatiska urladdningar genom att jorda dig själv. Använd ett antistatarmband eller vidrör en omålad metallyta (till exempel<br>en kontakt på datorns baksida) med jämna mellanrum.

### <span id="page-9-1"></span>**Ta bort kameran**

- 1. Följ anvisningarna i **Innan du börjar**.
- 2. Följ anvisningarna i [Bildskärmsmontering](file:///C:/data/systems/studio1737/sw/SM/display.htm#wp1179909).
- 3. Ta bort bildskärmsramen (se [Bildskärmsramen](file:///C:/data/systems/studio1737/sw/SM/display.htm#wp1183775)).
- 4. Dra i fliken på kamerasladden för att koppla loss den från kontakten på kamerakortet.
- 5. Ta loss de två skruvarna som håller fast kamerakortet.

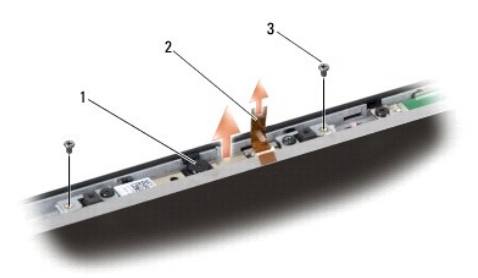

1 kamera 2 fliken på kamerasladden 3 skruv (2)

6. Ta bort kamerakortet.

## <span id="page-9-2"></span>**Sätta tillbaka kameran**

- 1. Rikta in kamerakortet med skruvhålen.
- 2. Sätt tillbaka de två skruvarna som håller fast kamerakortet på bildskärmen.
- 3. Anslut kamerasladden till kontakten på bildskärmskortet.
- 4. Sätt tillbaka bildskärmsramen (se [Sätta tillbaka bildskärmsramen](file:///C:/data/systems/studio1737/sw/SM/display.htm#wp1183865)).
- 5. Följ anvisningarna i [Sätta tillbaka bildskärmsmonteringen](file:///C:/data/systems/studio1737/sw/SM/display.htm#wp1183623).

# <span id="page-10-0"></span> **Centrumkåpa**

**Dell™ Studio 1735/1737 Servicehandbok** 

- [Ta bort centrumkåpan](#page-10-1)
- [Sätta tillbaka centrumkåpan](#page-11-1)

VARNING! Innan du utför något arbete inuti datorn ska du läsa säkerhetsanvisningarna som medföljde datorn. Mer information om säkert<br>handhavande finns på Regulatory Compliance Homepage på www.dell.com/regulatory\_compliance

**ANMÄRKNING:** Undvik elektrostatiska urladdningar genom att jorda dig själv. Använd ett antistatarmband eller vidrör en omålad metallyta (till exempel 0 en kontakt på datorns baksida) med jämna mellanrum.

**ANMÄRKNING:** För att förhindra skada på moderkortet måste du ta bort batteriet från batterifacket innan du börjar arbeta inuti datorn.

## <span id="page-10-1"></span>**Ta bort centrumkåpan**

- 1. Följ anvisningarna i **Innan du börjar**.
- 2. Vänd datorn upp och ner och ta bort skruven som håller fast centrumkåpan i datorns bas.

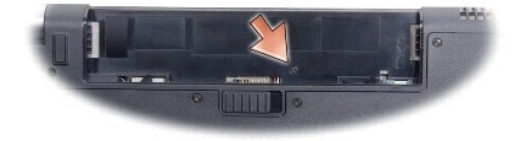

- 3. Vänd datorn till dess rätsida igen och öppna bildskärmen så långt som möjligt.
- 4. För försiktigt upp centrumkåpan med ett plastverktyg från baksidan av datorn.
- 5. Fortsätt föra centrumkåpan uppåt tills du ser sladdarna till mediekontrollknapparna som faster centrumkåpan till moderkortet.
- **ANMÄRKNING:** Var mycket försiktig när du tar bort centrumkåpan. Kåpan och sladden som fäster den till moderkortet är mycket ömtåliga.

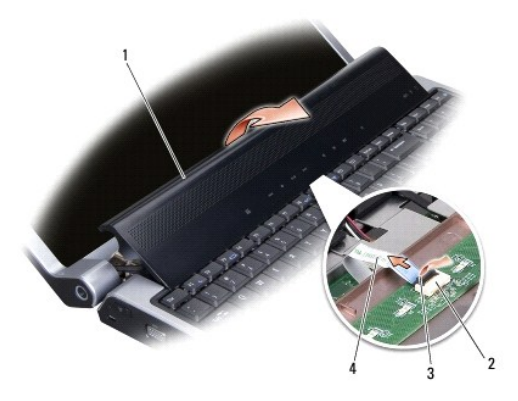

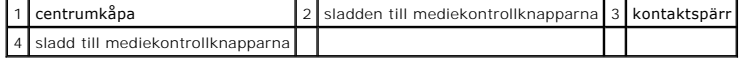

6. Släpp upp kontaktspärren som håller sladden i kontakten på centrumkåpan och ta bort sladden.

7. Lyft centrumkåpan från datorn.

# <span id="page-11-1"></span><span id="page-11-0"></span>**Sätta tillbaka centrumkåpan**

- 1. Skjut in sladden till mediekontrollknapparna i kontakten på centrumkåpan tills den är i rätt position och dra nedåt på kontaktspärren för att sätta fast sladden i kontakten.
- 2. Rikta in krokarna under centrumkåpan och knäpp fast den.
- 3. Vänd datorn upp och ner och sätt tillbaka skruven som håller fast centrumkåpan i datorns bas.
- 4. Skjut in batteriet i facket tills det klickar fast på plats.

<span id="page-12-0"></span> **Laddningskort Dell™ Studio 1735/1737 Servicehandbok** 

- **[Ta bort laddningskortet](#page-12-1)**
- **[Sätta tillbaka laddningskortet](#page-12-2)**

VARNING! Innan du utför något arbete inuti datorn ska du läsa säkerhetsanvisningarna som medföljde datorn. Mer information om säkert<br>handhavande finns på Regulatory Compliance Homepage på www.dell.com/regulatory\_compliance

0 **ANMARKNING:** Undvik elektrostatiska urladdningar genom att jorda dig själv. Använd ett antistatarmband eller vidrör en omålad metallyta (till exempel<br>en kontakt på datorns baksida) med jämna mellanrum.

**ANMÄRKNING:** För att förhindra skada på moderkortet måste du ta bort batteriet från batterifacket innan du börjar arbeta inuti datorn.

## <span id="page-12-1"></span>**Ta bort laddningskortet**

- 1. Följ anvisningarna i **Innan du börjar**.
- 2. Mata ut eventuella installerad kort från ExpressCard-kortplatsen och 8-i-1- minneskortläsaren.
- 3. Ta bort eventuella installerade minnesmoduler och Mini-Cards (se [Minne](file:///C:/data/systems/studio1737/sw/SM/memory.htm#wp1180190) och [Kommunikationskort\)](file:///C:/data/systems/studio1737/sw/SM/minicard.htm#wp1180188).
- 4. Följ anvisningarna i [Ta bort moderkortet](file:///C:/data/systems/studio1737/sw/SM/sysboard.htm#wp1032066).
- 5. Ta bort de två skruvarna som håller fast laddningskortet i datorns bas.

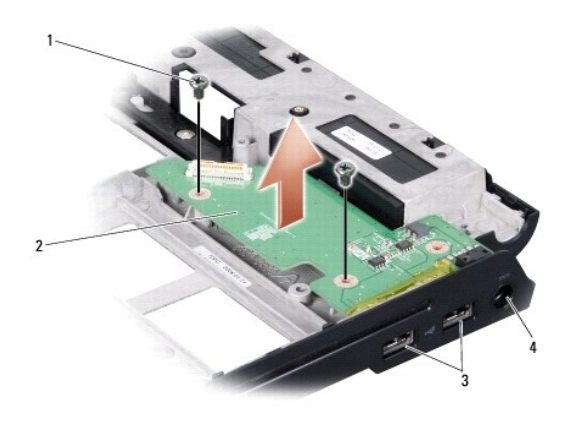

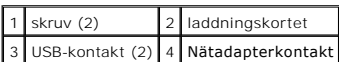

6. Lyft ut laddningskortet från datorns bas.

## <span id="page-12-2"></span>**Sätta tillbaka laddningskortet**

- 1. Sätt laddningskortet i datorns bas.
- 2. Sätt tillbaka de två skruvarna som håller fast laddningskortet i datorns bas.
- 3. Följ anvisningarna i [Sätta tillbaka moderkortet](file:///C:/data/systems/studio1737/sw/SM/sysboard.htm#wp1027497).

#### <span id="page-14-0"></span> **Knappcellsbatteri Dell™ Studio 1735/1737 Servicehandbok**

- **O** [Ta bort knappcellsbatteriet](#page-14-1)
- **O** [Sätta tillbaka knappcellsbatteriet](#page-14-2)

VARNING! Innan du utför något arbete inuti datorn ska du läsa säkerhetsanvisningarna som medföljde datorn. Mer information om säkert<br>handhavande finns på Regulatory Compliance Homepage på www.dell.com/regulatory\_compliance

**ANMARKNING:** Undvik elektrostatiska urladdningar genom att jorda dig själv. Använd ett antistatarmband eller vidrör en omålad metallyta (till exempel<br>en kontakt på datorns baksida) med jämna mellanrum.

**ANMÄRKNING:** För att förhindra skada på moderkortet måste du ta bort batteriet från batterifacket innan du börjar arbeta inuti datorn.

### <span id="page-14-1"></span>**Ta bort knappcellsbatteriet**

- 1. Följ anvisningarna i **Innan du börjar**.
- 2. Vänd på datorn och ta bort kåpan (se [Ta bort kåpan](file:///C:/data/systems/studio1737/sw/SM/base.htm#wp1223484)).

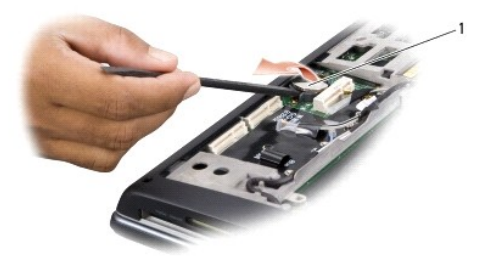

1 knappcellsbatteri

3. Använd en plastpinne för att trycka knappcellsbatteriet framåt och uppåt för att frigöra det från dess plats.

## <span id="page-14-2"></span>**Sätta tillbaka knappcellsbatteriet**

- 1. Sätt tillbaka knappcellsbatteriet med den positiva (+) sidan uppåt.
- 2. Sätt tillbaka kåpan (se [Sätta tillbaka kåpan](file:///C:/data/systems/studio1737/sw/SM/base.htm#wp1217063)).
- 3. Skjut in batteriet i facket tills det klickar fast på plats.

<span id="page-15-0"></span> **Processor Dell™ Studio 1735/1737 Servicehandbok** 

**[Ta bort processorn](#page-15-1)** 

**O** Installera process

- **A** VARNING! Innan du utför något arbete inuti datorn ska du läsa säkerhetsanvisningarna som medföljde datorn.
- **ANMARKNING:** Undvik elektrostatiska urladdningar genom att jorda dig själv. Använd ett antistatarmband eller vidrör en omålad metallyta (till exempel<br>en kontakt på datorns baksida) med jämna mellanrum.
- **ANMARKNING:** För att förhindra oregelbunden anslutning mellan ZIF-sockelns kamskruv och processorn när du tar loss eller sätter tillbaka processorn,<br>trycker du lätt på mitten av processorn medan du vrider på kamskruven.
- **ANMÄRKNING:** Håll skruvmejseln vinkelrätt mot processorn när du vrider på kamskruven, för att undvika att processorn skadas.

### <span id="page-15-1"></span>**Ta bort processorn**

- 1. Följ anvisningarna i [Innan du börjar](file:///C:/data/systems/studio1737/sw/SM/before.htm#wp1435071).
- 2. Vänd på datorn och ta bort kåpan (se [Ta bort kåpan](file:///C:/data/systems/studio1737/sw/SM/base.htm#wp1223484)).
- 3. [Ta bort processorns kylfläns](file:///C:/data/systems/studio1737/sw/SM/cpucool.htm#wp1119269) (se Ta bort processorns kylfläns).
- **ANMÄRKNING:** När du tar loss processorn ska du dra den rakt upp. Var försiktig så du inte böjer stiften på processorn.
- Θ **ANMÄRKNING:** För att förhindra oregelbunden anslutning mellan ZIF-sockelns kamskruv och processorn när du tar loss eller sätter tillbaka processorn,<br>trycker du lätt på mitten av processorn medan du vrider på kamskruven.
- 4. När ZIF-sockeln ska lossas, använd en liten plan skruvmejsel och vrid ZIF- sockelns kamskruv motsols till kamstoppet.

ZIF-sockelns kamskruv fäster processorn till moderkortet. Observera pilen på ZIF-sockelns kamskruv.

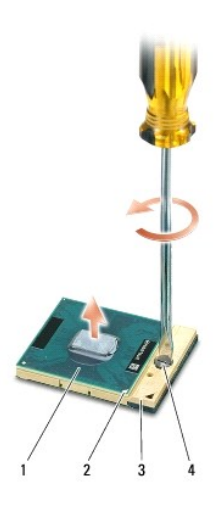

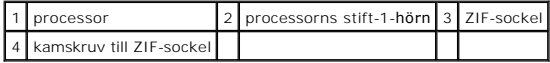

5. Använd ett extraktionsverktyg för processorer för att ta bort processorn.

### <span id="page-15-2"></span>**Installera processorn**

**ANMÄRKNING:** Se till att kamlåset är helt öppet innan processorn sätts i. Det krävs ingen kraft för att sätta i processorn på rätt sätt i ZIF-sockeln.

**ANMÄRKNING:** En processor som inte är riktigt placerad kan resultera i en intermittent anslutning eller permanent skada på mikroprocessorn och ZIFsockeln.

1. Rikta in processorns stift-1-hörn så att den pekar mot triangeln på ZIF- sockeln och för in processorn i ZIF-sockeln.

När processorn är riktigt placerad är alla fyra hörn i samma höjd. Om ett eller flera av processorns hörn är högre än de andra är den inte placerad riktigt.

**ANMARKNING:** För att förhindra oregelbunden anslutning mellan ZIF-sockelns kamskruv och processorn när du tar loss eller sätter tillbaka processorn,<br>trycker du lätt på mitten av processorn medan du vrider på kamskruven.

2. Skruva åt ZIF-sockeln genom att vrida kamskruvarna medsols för att fästa processorn i moderkortet.

- 3. Dra av skyddsplasten från kylplattan och fäst plattan till den del av processorns kyldon som täcker processorn.
- 4. Sätt tillbaka processorns kylfläns (se [Sätta tillbaka processorns kylfläns](file:///C:/data/systems/studio1737/sw/SM/cpucool.htm#wp1122720)).
- 5. Sätt tillbaka kåpan (se [Sätta tillbaka kåpan](file:///C:/data/systems/studio1737/sw/SM/base.htm#wp1217063)).
- 6. Skjut in batteriet i facket tills det klickar fast på plats.
- 7. Uppdatera BIOS med en CD-skiva med ett flash BIOS- uppdateringsprogram. Se [\(Flasha BIOS](file:///C:/data/systems/studio1737/sw/SM/bios.htm#wp1084976)).

### <span id="page-17-0"></span> **Processorns kylfläns Dell™ Studio 1735/1737 Servicehandbok**

- **O** [Ta bort processorns kylfläns](#page-17-1).
- [Sätta tillbaka processorns kylfläns](#page-17-2)

**A** VARNING! Innan du utför något arbete inuti datorn ska du läsa säkerhetsanvisningarna som medföljde datorn.

0 **ANMARKNING:** Undvik elektrostatiska urladdningar genom att jorda dig själv. Använd ett antistatarmband eller vidrör en omålad metallyta (till exempel<br>en kontakt på datorns baksida) med jämna mellanrum.

### <span id="page-17-1"></span>**Ta bort processorns kylfläns**

- 1. Följ anvisningarna i **Innan du börjar**.
- 2. Vänd på datorn och ta bort kåpan (se [Ta bort kåpan](file:///C:/data/systems/studio1737/sw/SM/base.htm#wp1223484)).
- 3. Lossa de fyra låsskruvarna som fäster processorns kyldon till moderkortet.

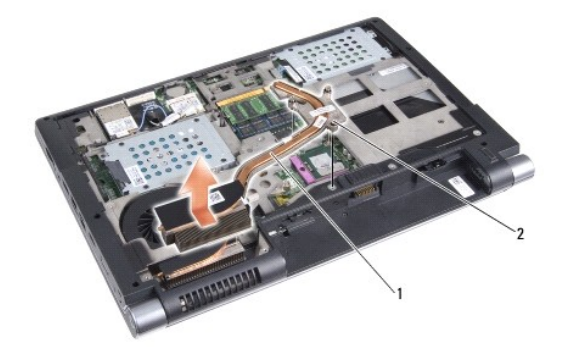

1 processorns kylfläns 2 låsskruv (3)

4. Lyft processorns kyldon från datorn.

## <span id="page-17-2"></span>**Sätta tillbaka processorns kylfläns**

**VARNING! Innan du utför något arbete inuti datorn ska du läsa säkerhetsanvisningarna som medföljde datorn.** 

**ANMARKNING:** För att förhindra skador på komponenterna i datorn bör du jorda dig på något sätt innan du rör vid elektroniken i datorn. Du kan göra<br>detta genom att ta på en omålad metallyta.

OBS! Den ursprungliga plattan kan återanvändas om den ursprungliga processorn och kyldonet sätts tillbaka tillsammans. Om antingen processorn eller<br>kyldont byts ut ska det kyldon som medföljer i satsen användas för att säk

**OBS!** Detta förfarande förutsätter att du redan har tagit bort processorns kylfläns och ska sätta tillbaka det.

1. Ta bort skyddsplasten från kylplattan och fäst den på den del av kyldonet som täcker processorn.

- 2. Placera processorns kyldon på moderkortet.
- 3. Dra åt de tre låsskruvarna som fäster processorns kyldon till moderkortet.
- 4. Sätt tillbaka kåpan (se [Sätta tillbaka kåpan](file:///C:/data/systems/studio1737/sw/SM/base.htm#wp1217063))
- 5. Skjut in batteriet i facket tills det klickar fast på plats.

### <span id="page-19-0"></span> **Bildskärm**

### **Dell™ Studio 1735/1737 Servicehandbok**

- **O** [Bildskärmsmontering](#page-19-1)
- **O** [Bildskärmsramen](#page-21-1)
- **O** [Ta bort bildskärmspanelen](#page-21-2)
- [Bildskärmspanelens kabel](#page-22-0)
- **[Bildskärmsväxelriktare](#page-23-0)**
- **O** [Bildskärmsgångjärn](#page-24-0)
- VARNING! Innan du utför något arbete inuti datorn ska du läsa säkerhetsanvisningarna som medföljde datorn. Mer information om säkert<br>handhavande finns på Regulatory Compliance Homepage på www.dell.com/regulatory\_compliance
- 0 **ANMARKNING:** Undvik elektrostatiska urladdningar genom att jorda dig själv. Använd ett antistatarmband eller vidrör en omålad metallyta (till exempel<br>en kontakt på datorns baksida) med jämna mellanrum.

**ANMÄRKNING:** För att förhindra skada på moderkortet måste du ta bort batteriet från batterifacket innan du börjar arbeta inuti datorn.

# <span id="page-19-1"></span>**Bildskärmsmontering**

#### **Ta bort bildskärmsmonteringen**

- 1. Följ anvisningarna i [Innan du börjar](file:///C:/data/systems/studio1737/sw/SM/before.htm#wp1435071).
- 2. [Ta bort centrumkåpan](file:///C:/data/systems/studio1737/sw/SM/centrcnt.htm#wp1179905) (se Ta bort centrumkåpan).
- 3. Vänd på datorn och ta bort kåpan (se [Ta bort kåpan](file:///C:/data/systems/studio1737/sw/SM/base.htm#wp1223484)).
- 4. Ta bort Mini-Card-sladdarna från Mini-Cards om det finns några (se [Trådlösa Mini](file:///C:/data/systems/studio1737/sw/SM/minicard.htm#wp1180236)-Card-kort).
- 5. Anteckna hur sladdarna sitter och lossa försiktigt antennsladdarna till Mini-Card från guideskåran.

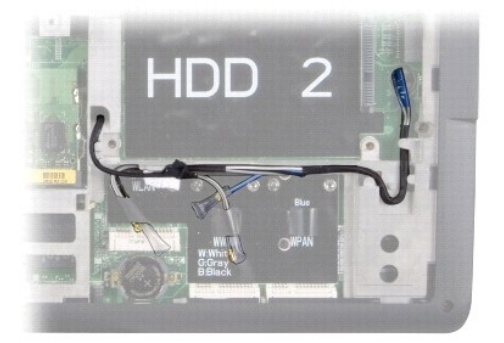

- 6. Vänd datorn upp och ner.
- 7. Ta bort tangentbordet (se [Ta bort tangentbordet\)](file:///C:/data/systems/studio1737/sw/SM/keyboard.htm#wp1179911).
- 8. Anteckna hur sladdarna sitter och lossa försiktigt antennsladdarna till Mini-Card från guideskåran och dra sladdarna ut genom moderkortet så att de inte sitter i datorns bas.
- 9. Dra i skärmsladdens flik för att ta loss skärmsladden från skärmkontakten på moderkortet.
- 10. Ta loss eventuell kamerasladd och kontakten till Wi-Fi Sniffer/Strömknappskortet från moderkortet.

<span id="page-20-0"></span>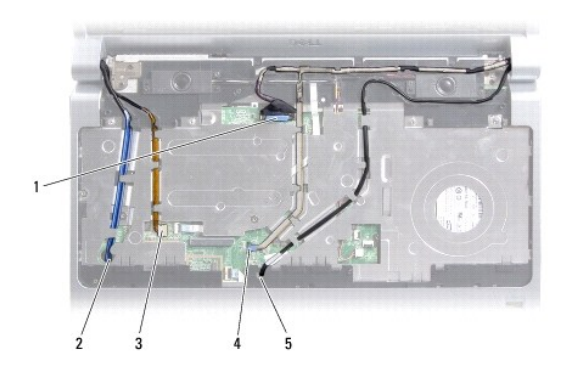

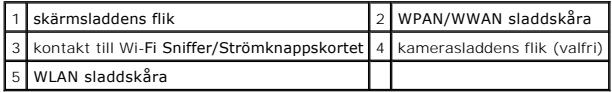

11. Anteckna hur sladdarna sitter och lossa försiktigt sladdarna från guideskåran.

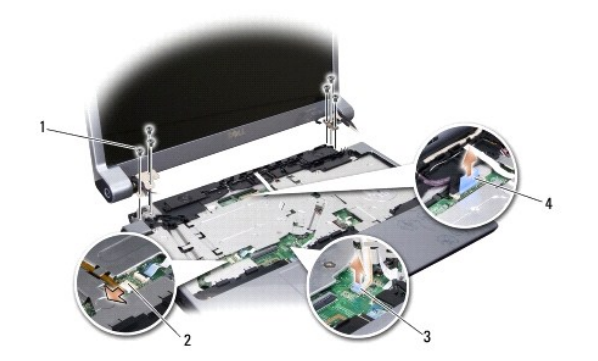

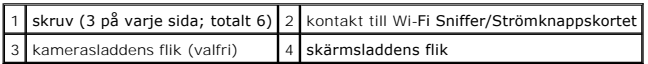

- 12. Skruva loss dessa tre skruvar från varje sida av bildskärmsenheten.
- 13. Ta bort bildskärmsenheten.

### <span id="page-20-1"></span>**Sätta tillbaka bildskärmsmonteringen**

- 1. Sätt bildskärmsenheten på rätt plats och skruva tillbaka de tre skruvarna på vardera sida.
- 2. Sätt tillbaka eventuell kamerasladd, sladden till Wi-Fi Sniffer/Strömknappskortet och bildskärmssladden i guideskårorna och sätt i kontakterna på moderkortet.
- 3. Anteckna hur sladdarna sitter och skjut försiktigt antennsladdarna till Mini-Card genom moderkortet och in i dess guideskåra.
- 4. Sätt tillbaka tangentbordet (se [Sätta tillbaka tangentbordet](file:///C:/data/systems/studio1737/sw/SM/keyboard.htm#wp1179994)).
- 5. Sätt tillbaka centrumkåpan (se [Sätta tillbaka centrumkåpan](file:///C:/data/systems/studio1737/sw/SM/centrcnt.htm#wp1180676)).
- 6. Vänd datorn upp och ner.
- 7. Anteckna hur sladdarna sitter och sätt försiktigt i antennsladdarna till Mini-Card i guideskåran.
- 8. Sätt tillbaka Mini-Card-sladdarna i Mini-Cards om det finns några (se [Trådlösa Mini](file:///C:/data/systems/studio1737/sw/SM/minicard.htm#wp1180236)-Card-kort).
- <span id="page-21-0"></span>9. Sätt tillbaka kåpan (se [Sätta tillbaka kåpan](file:///C:/data/systems/studio1737/sw/SM/base.htm#wp1217063)).
- **ANMARKNING:** Innan du sätter på datorn skall du sätta tillbaka alla skruvar och säkerställa att inte lösa skruvar blir kvar i datorn. Underlåtenhet att<br>göra det kan resultera i skada på datorn.
- 10. Skjut in batteriet i facket tills det klickar fast på plats.

# <span id="page-21-1"></span>**Bildskärmsramen**

### **Ta bort bildskärmsinfattningen**

**ANMÄRKNING:** Bildskärmsinfattningen är mycket ömtålig. Var försiktig när du tar ur den så att den inte skadas.

- 1. Följ anvisningarna i [Bildskärmsmontering](#page-19-1).
- 2. Lossa försiktigt den inre kanten av bildskärmsinfattningen med fingrarna.
- 3. Ta bort bildskärmsinfattningen.

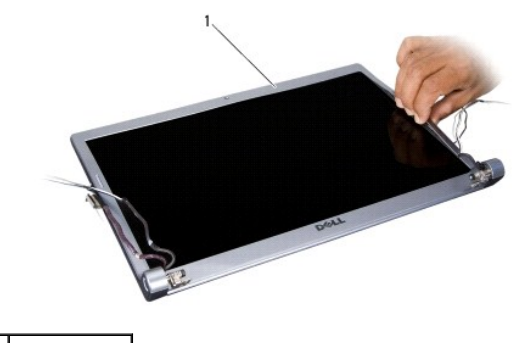

1 bildskärmsram

### <span id="page-21-3"></span>**Sätta tillbaka bildskärmsramen**

- 1. Sätt tillbaka bildskärmsinfattningen i rätt position över bildskärmspanelen och knäpp den försiktigt på plats.
- 2. Följ anvisningarna i [Sätta tillbaka bildskärmsmonteringen](#page-20-1).

# <span id="page-21-2"></span>**Ta bort bildskärmspanelen**

## **Ta bort bildskärmspanelen**

- 1. Följ anvisningarna i [Bildskärmsmontering](#page-19-1).
- 2. Ta bort bildskärmsramen (se [Bildskärmsramen](#page-21-1)).
- 3. Ta bort de sex skruvarna som håller fast bildskärmspanelen.

<span id="page-22-2"></span>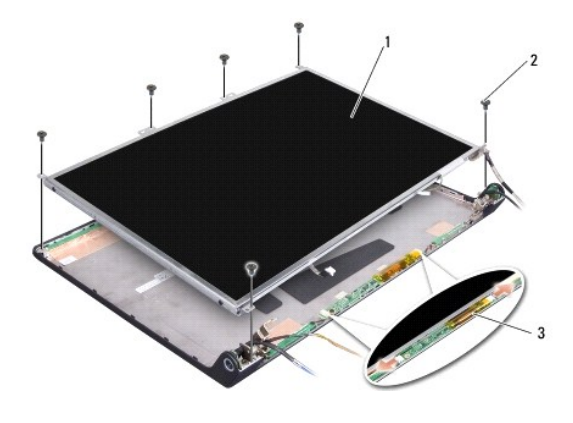

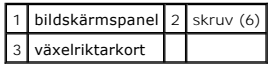

- 4. Ta loss kablarna från kontakterna på vardera sida av växelriktarkortet.
- 5. Ta bort bildskärmspanelen.
- 6. Ta loss de fyra skruvarna (två på varje sida) som håller fast bildskärmspanelens hållare i bildskärmspanelen.

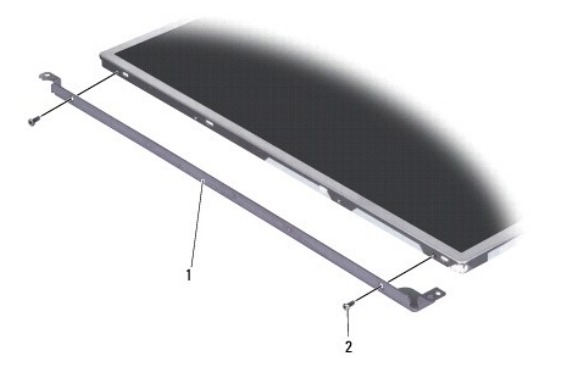

 $\boxed{1}$  bildskärmspanelens hållare (1 vänster, 1 höger) $\boxed{2}$  skruv (4 totalt; 2 på varje sida)

## <span id="page-22-1"></span>**Sätta tillbaka bildskärmspanelen**

- 1. Sätt fast bildskärmspanelens hållare på bildskärmspanelen med de två skruvarna på vardera sida av bildskärmspanelen.
- 2. Rikta in bildskärmspanelen med bildskärmens baksida och sätt i kontakterna i på vardera sida av växelriktaren.
- 3. Sätt tillbaka de sex skruvarna för att fästa bildskärmspanelen på bildskärmskåpan.
- 4. Sätt tillbaka bildskärmsramen (se [Sätta tillbaka bildskärmsramen](#page-21-3)).
- 5. Följ anvisningarna i [Sätta tillbaka bildskärmsmonteringen](#page-20-1).

# <span id="page-22-0"></span>**Bildskärmspanelens kabel**

**Ta bort bildskärmspanelens kabel**

**OBS!** Kablarna till bildskärmspanelen och dess kontakter kan variera i utseende beroende på vilken bildskärmspanel du har beställt.

- 1. Följ anvisningarna i [Bildskärmsmontering](#page-19-1).
- 2. Ta bort bildskärmsramen (se [Bildskärmsramen](#page-21-1)).
- 3. Ta bort bildskärmspanelen (se [Ta bort bildskärmspanelen](#page-21-2)).
- 4. Vänd på bildskärmspanelen och placera den på ett rent underlag.

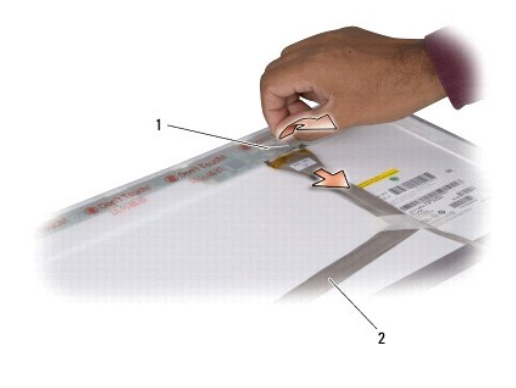

1 tejp 2 bildskärmskabel

5. Lyft tejpen som håller bildskärmssladden till kontakten överst och ta loss sladden från kontakten.

### **Sätta tillbaka bildskärmspanelens kabel**

- 1. Återanslut bildskärmskabeln till kontakten ovantill och fäst den med tejpen.
- 2. Sätt tillbaka bildskärmspanelen (se [Sätta tillbaka bildskärmspanelen](#page-22-1)).
- 3. Sätt tillbaka bildskärmsramen (se [Sätta tillbaka bildskärmsramen](#page-21-3)).
- 4. Följ anvisningarna i [Sätta tillbaka bildskärmsmonteringen](#page-20-1).

## <span id="page-23-0"></span>**Bildskärmsväxelriktare**

### **Ta bort bildskärmsväxelriktaren**

- 1. Följ anvisningarna i [Bildskärmsmontering](#page-19-1).
- 2. Ta bort bildskärmsramen (se [Bildskärmsramen](#page-21-1)).
- 3. Ta loss kablarna från kontakterna på vardera sida av växelriktarkortet.

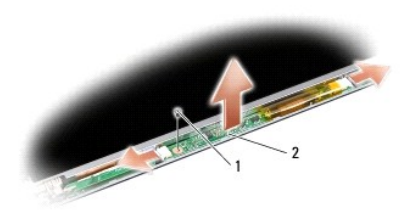

#### 1 skruv 2 växelriktarkort

4. Ta loss skruvarna som fäster växelriktaren och lyft växelriktaren från bildskärmsenheten.

### **Sätta tillbaka bildskärmsväxelriktaren**

- 1. Sätt tillbaka skruvarna som håller växelriktaren på plats.
- 2. Sätt tillbaka sladdarna i kontakterna på vardera sida av växelriktaren.
- 3. Sätt tillbaka bildskärmsramen (se [Sätta tillbaka bildskärmsramen](#page-21-3)).
- 4. Följ anvisningarna i [Sätta tillbaka bildskärmsmonteringen](#page-20-1).

# <span id="page-24-0"></span>**Bildskärmsgångjärn**

### **Ta bort bildskärmsgångjärnen**

- 1. Följ anvisningarna i [Bildskärmsmontering](#page-19-1).
- 2. Ta bort bildskärmsramen (se [Bildskärmsramen](#page-21-1)).
- 3. Ta bort bildskärmspanelen (se [Ta bort bildskärmspanelen](#page-21-2)).
- 4. Ta loss de fyra skruvarna (två på vardera sida) som fäster gångjärnen till bildskärmskåpan och ta bort gångjärnen.

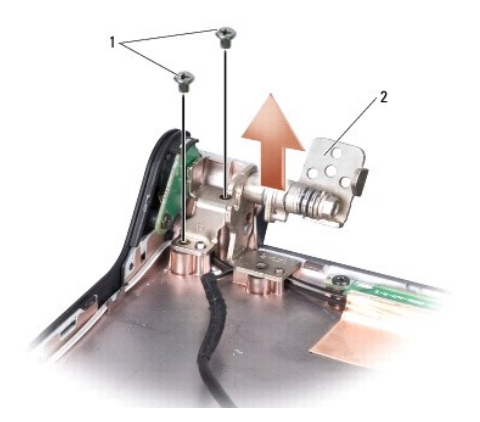

1 skruv (4 totalt; 2 på varje sida) 2 gångjärn (1 vänster, 1 höger)

# **Sätta tillbaka bildskärmsgångjärnen.**

- 1. Sätt tillbaka gångjärnen och de fyra skruvarna (två på vardera sida) för att fästa gångjärnen till bildskärmskåpan.
- 2. Sätt tillbaka bildskärmspanelen (se [Sätta tillbaka bildskärmspanelen](#page-22-1)).
- 3. Sätt tillbaka bildskärmsramen (se [Sätta tillbaka bildskärmsramen](#page-21-3)).
- 4. Följ anvisningarna i [Sätta tillbaka bildskärmsmonteringen](#page-20-1).

## <span id="page-26-0"></span> **Fläkt**

**Dell™ Studio 1735/1737 Servicehandbok** 

- [Ta bort fläkten](#page-26-1)
- **O** [Sätta tillbaka fläkten](#page-26-2)

**VARNING! Innan du utför något arbete inuti datorn ska du läsa säkerhetsanvisningarna som medföljde datorn.** 

**ANMARKNING:** Undvik elektrostatiska urladdningar genom att jorda dig själv. Använd ett antistatarmband eller vidrör en omålad metallyta (till exempel<br>en kontakt på datorns baksida) med jämna mellanrum.

# <span id="page-26-1"></span>**Ta bort fläkten**

- 1. Följ anvisningarna i **Innan du börjar**.
- 2. Följ anvisningarna i [Ta bort moderkortet](file:///C:/data/systems/studio1737/sw/SM/sysboard.htm#wp1032066).
- 3. Ta loss skruvarna som håller fläkten på plats i datorns bas.

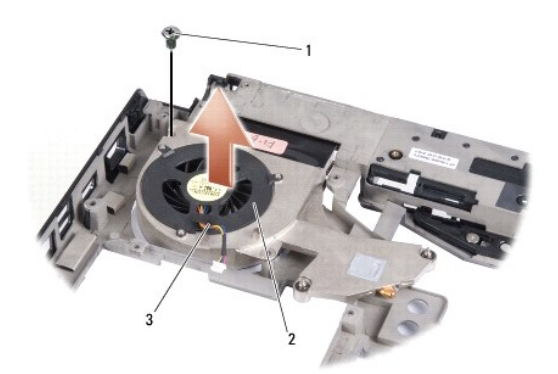

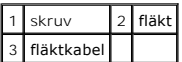

4. Lyft fläkten med sladden från datorn.

# <span id="page-26-2"></span>**Sätta tillbaka fläkten**

**VARNING! Innan du utför något arbete inuti datorn ska du läsa säkerhetsanvisningarna som medföljde datorn.** 

**ANMARKNING:** För att förhindra skador på komponenterna i datorn bör du jorda dig på något sätt innan du rör vid elektroniken i datorn. Du kan göra<br>detta genom att ta på en omålad metallyta.

*OBS! Detta förfarande förutsätter att du redan har tagit bort fläkten och är redo att sätta tillbaka den.* 

- 1. Placera fläkten, med sladden i datorns bas.
- 2. Sätt tillbaka skruvarna som håller fläkten på plats i datorns bas.
- 3. Följ anvisningarna i [Sätta tillbaka moderkortet](file:///C:/data/systems/studio1737/sw/SM/sysboard.htm#wp1027497).

## <span id="page-27-0"></span> **Hårddisk**

**Dell™ Studio 1735/1737 Servicehandbok** 

- **[Ta bort hårddisken](#page-27-1)**
- **[Byta ut hårddisken](#page-29-1)**

**A** VARNING! Om du tar bort hårddisken från datorn medan enheten är varm, ska du inte vidröra hårddiskens metallhölje.

- $\Lambda$ VARNING! Innan du utför något arbete inuti datorn ska du läsa säkerhetsanvisningarna som medföljde datorn. Mer information om säkert<br>handhavande finns på Regulatory Compliance Homepage på www.dell.com/regulatory\_compliance
- 0 **ANMARKNING:** Stäng av datorn (se <u>Stänga av datorn</u>) innan du tar ut hårddisken. Annars riskerar du att förlora information.. Ta inte bort hårddisken<br>medan datorn är påslagen eller i viloläge.
- **ANMÄRKNING:** Hårddiskar är extremt bräckliga. Var försiktig vid hantering av hårddisken.
- **ANMARKNING:** Reparationer av datorn får endast utföras av kvalificerade servicetekniker. Skada som orsakas av servicetekniker som inte är behöriga<br>att utföra service på Dell-produkter, täcks inte av garantin.
- $\bullet$ **ANMARKNING:** När du kopplar bort en kabel ska du alltid dra i kontakten eller i dess dragflik, inte i själva kabeln. Vissa kablar har kontakter med<br>låsflikar. Tryck i så fall in låsflikarna innan du kopplar ur kabeln. När
- **OBS!** Dell garanterar inte att hårddiskar från andra leverantörer är kompatibla med Dells datorer och tillhandahåller inte heller support för hårddiskar från andra leverantörer än Dell.

**OBS!** Om du tänker sätta i en hårddisk från en annan leverantör än Dell måste du installera ett operativsystem, drivrutiner och verktyg på den (se *Dell Teknikhandbok*).

# <span id="page-27-1"></span>**Ta bort hårddisken**

- 1. Följ anvisningarna i **Innan du börjar**.
- 2. Vänd på datorn och ta bort kåpan (se [Ta bort kåpan](file:///C:/data/systems/studio1737/sw/SM/base.htm#wp1223484)).
- 3. Ta loss hårddisken från kontakten på moderkortet.
	- l För hårddisk 1:
		- o Ta bort de fyra skruvarna som fäster hårddiskenheten till datorns bas.
		- ¡ Dra i den blå fliken på kabeln som sitter på moderkortet för att ta bort kabeln.
		- ¡ Dra i den svarta fliken för att lyfta hårddisksenheten ur datorn.

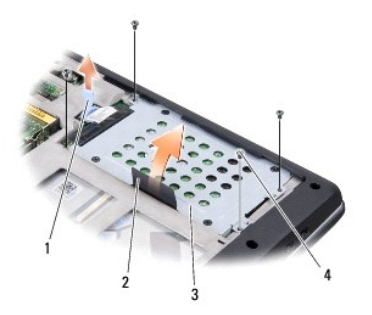

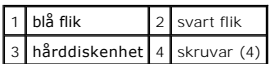

¡ Dra i medlingskortet (interposer) för att ta loss den från hårddisken.

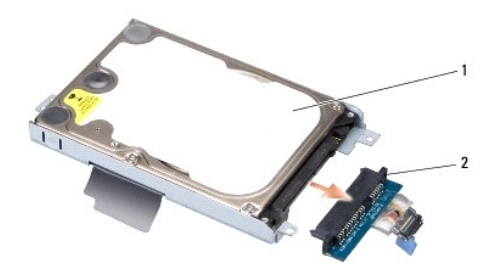

# 1 hårddisk 2 medlingskort (interposer)

¡ Ta bort de fyra M3 x 3-mm skruvarna som säkrar hårddiskburen till hårddisken.

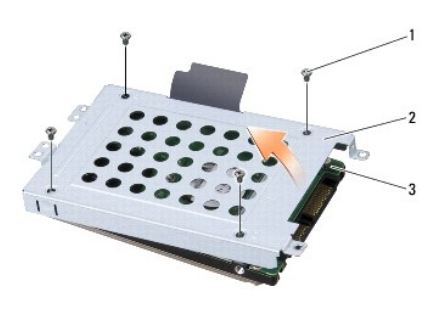

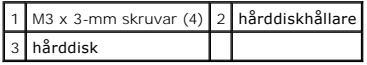

l För hårddisk 2:

- ¡ Ta bort de fyra skruvarna som fäster hårddiskenheten till datorns bas.
- ¡ Dra i den svarta fliken på hårddisken för att ta loss hårddisken från kontakten på moderkortet och för att lyfta ut hårddisken ur datorn.

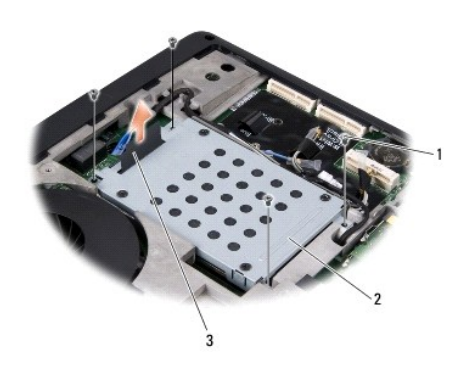

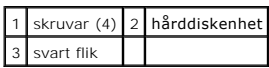

 $\circ$  Ta bort de fyra M3 x 3-mm skruvarna som säkrar hårddiskburen till hårddisken.

<span id="page-29-0"></span>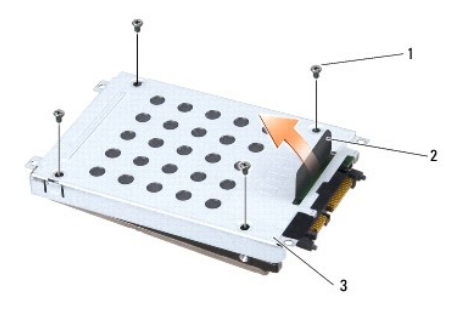

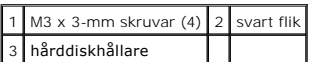

¡ Dra i medlingskortet (interposer) för att ta loss den från hårddisken.

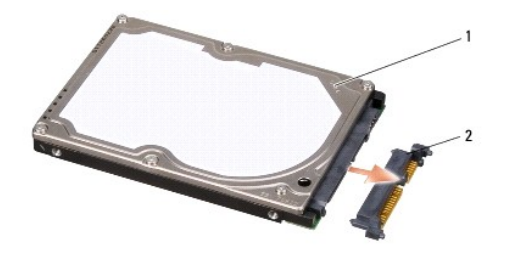

1 hårddisk 2 medlingskort (interposer)

4. Lyft hårddiskburen från hårddisken.

O **ANMARKNING: N**är hårddisken inte sitter i datorn ska den förvaras i en skydddande antistatisk förpackning (se "Skydd mot elektrostatisk urladdning" i<br>säkerhetsinstruktionerna som medföljer datorn).

# <span id="page-29-1"></span>**Byta ut hårddisken**

1. Packa upp den nya halvledarenheten.

Spara originalförpackningen till förvaring eller frakt av hårddisken.

- 2. Sätta hårddisken i hållaren.
	- l För hårddisk 1:
		- ¡ Ta bort de fyra M3 x 3-mm skruvarna som säkrar hårddiskburen till hårddisken.
		- ¡ Koppla medlingskortet (interposer) till hårddisken.
		- ¡ Ta bort de fyra skruvarna som fäster hårddiskenheten i datorns bas.
		- ¡ Koppla kabeln med den blå fliken till kontakten på moderkortet.
	- l För hårddisk 2:

**ANMÄRKNING:** Tryck bestämt och jämnt när du skjuter enheten på plats. Om du tar i för mycket kan du skada kontakten.

- ¡ Koppla medlingskortet (interposer) till hårddisken.
- ¡ Ta bort de fyra M3 x 3-mm skruvarna som säkrar hårddiskburen till hårddisken.
- ¡ Tryck hårt och bestämt på kontakten på moderkortet.
- o Ta bort de fyra skruvarna som fäster hårddiskenheten i datorns bas.
- 3. Sätt tillbaka kåpan (se [Sätta tillbaka kåpan](file:///C:/data/systems/studio1737/sw/SM/base.htm#wp1217063)).

**ANMARKNING:** Innan du sätter på datorn skall du sätta tillbaka alla skruvar och säkerställa att inte lösa skruvar blir kvar i datorn. Underlåtenhet att<br>göra det kan resultera i skada på datorn.

- 4. Skjut in batteriet i facket tills det klickar fast på plats.
- 5. Installera önskat operativsystem på datorn (se *Dell Teknikhandbok*).
- 6. Installera önskat operativsystem på datorn (se *Dell Teknikhandbok*).

# <span id="page-31-0"></span> **Tangentbord**

**Dell™ Studio 1735/1737 Servicehandbok** 

- **[Ta bort tangentbordet](#page-31-1)**
- [Sätta tillbaka tangentbordet](#page-32-1)

VARNING! Innan du utför något arbete inuti datorn ska du läsa säkerhetsanvisningarna som medföljde datorn. Mer information om säkert<br>handhavande finns på Regulatory Compliance Homepage på www.dell.com/regulatory\_compliance

0 **ANMARKNING:** Undvik elektrostatiska urladdningar genom att jorda dig själv. Använd ett antistatarmband eller vidrör en omålad metallyta (till exempel<br>en kontakt på datorns baksida) med jämna mellanrum.

**ANMÄRKNING:** För att förhindra skada på moderkortet måste du ta bort batteriet från batterifacket innan du börjar arbeta inuti datorn.

## <span id="page-31-1"></span>**Ta bort tangentbordet**

- 1. Följ anvisningarna i **Innan du börjar**.
- 2. [Ta bort centrumkåpan](file:///C:/data/systems/studio1737/sw/SM/centrcnt.htm#wp1179905) (se Ta bort centrumkåpan).
- 3. Lossa tangentbordsramen med en plastpinne.

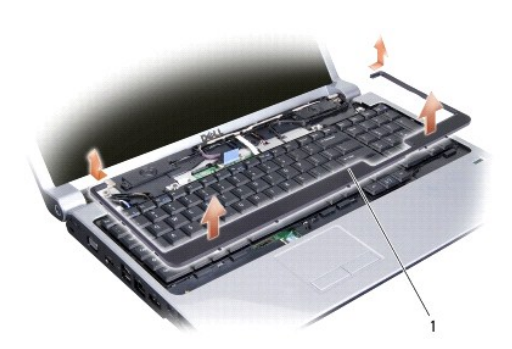

### 1 tangentbordets ram

- 4. Lyft tangentbordsramen från datorn.
- 5. Ta bort de två skruvarna på tangentbordets ovansida.

**ANMARKNING:** Tangenterna är ömtåliga och förskjuts lätt, och det tar tid att lägga tillbaka dem. Var försiktig när du tar bort och hanterar<br>tangentbordet.

6. Dra försiktigt ur tangentbordet från datorn och vänd det upp coh ner enligt bilden. Dra inte hårt i tangentbordet.

**ANMÄRKNING:** Var försiktig när du tar ur och hanterar tangentbordet. Om du inte är försiktig kan du repa bildskärmspanelen.

<span id="page-32-0"></span>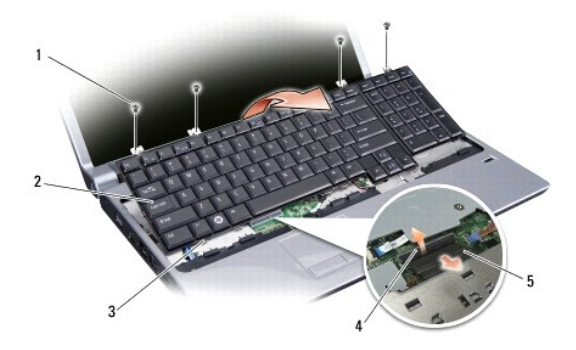

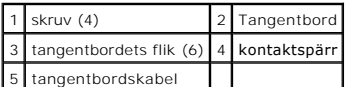

7. Frigör kontaktspärren som håller fast tangentbordskabeln i kontakten på moderkortet och ta loss kabeln.

8. Lyft tangentbordet ur datorn.

# <span id="page-32-1"></span>**Sätta tillbaka tangentbordet**

- 1. Skjut in tangentbordskabeln i kontakten på moderkortet och dra kontaktspärren som håller fast tangentbordskabeln på moderkortet nedåt.
- 2. Rikta in flikarna på tangentbordets nedre del med skårorna på handledsstödet och skjut in tangentbordet under handledsstödet.

**ANMARKNING:** Tangenterna är ömtåliga och förskjuts lätt, och det tar tid att lägga tillbaka dem. Var försiktig när du tar bort och hanterar<br>tangentbordet.

- 3. Sätt tillbaka de fyra skruvarna på tangentbordets ovansida.
- 4. Rikta in krokarna under tangentbordsramen med varandra och snäpp fast den.
- 5. Sätt tillbaka centrumkåpan (se [Sätta tillbaka centrumkåpan](file:///C:/data/systems/studio1737/sw/SM/centrcnt.htm#wp1180676)).
- 6. Skjut in batteriet i facket tills det klickar fast på plats.

### <span id="page-33-0"></span> **Minne**

**Dell™ Studio 1735/1737 Servicehandbok** 

- **O** [Ta bort minnesmodulerna](#page-33-1)
- [Sätta tillbaka minnesmodulerna](#page-34-0)

VARNING! Innan du utför något arbete inuti datorn ska du läsa säkerhetsanvisningarna som medföljde datorn. Mer information om säkert<br>handhavande finns på Regulatory Compliance Homepage på www.dell.com/regulatory\_compliance

Du kan utöka datorns minne genom att installera minnesmoduler på moderkortet. Se "Specifikationer" i *snabbreferensguiden*för information om minnen som<br>stöds av datorn. Installera bara minnesmoduler som är anpassade för da

**OBS!** Minnesmoduler som du köper av Dell täcks av datorgarantin.

Datorn har två SODIMM-socklar som år åtkomliga för användaren från datorns undersida. Minnesmodulen DIMM B finns direkt ovanför minnesmodulen DIMM A i datorns bas.

**ANMARKNING:** Om du behöver sätta in minnesmoduler i två kontakter, sätter du in en minnesmodul i kontakten som är märkt "DIMM A" innan du sätter<br>in en minnesmodul i uttaget som är märkt "DIMM B".

# <span id="page-33-1"></span>**Ta bort minnesmodulerna**

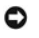

**ANMÄRKNING:** Undvik elektrostatiska urladdningar genom att jorda dig själv. Använd ett antistatarmband eller vidrör en omålad metallyta (till exempel en kontakt på datorns baksida) med jämna mellanrum.

- 1. Följ anvisningarna i [Innan du börjar](file:///C:/data/systems/studio1737/sw/SM/before.htm#wp1435071).
- 2. Vänd på datorn och ta bort kåpan (se [Ta bort kåpan](file:///C:/data/systems/studio1737/sw/SM/base.htm#wp1223484)).

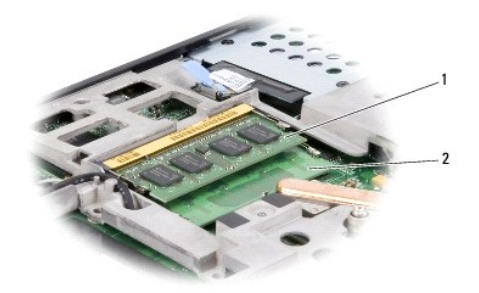

1 Minnesmodulen DIMM B 2 Minnesmodulen DIMM A

**ANMÄRKNING:** Använd inga verktyg när du särar på fästena som håller fast minnesmodulen. Du kan skada modulens kontakt.

3. Lossa försiktigt spärrhakarna på varje sida av minnesmodulens kontakt med fingrarna tills modulen lossnar.

4. Ta bort modulen från kontakten.

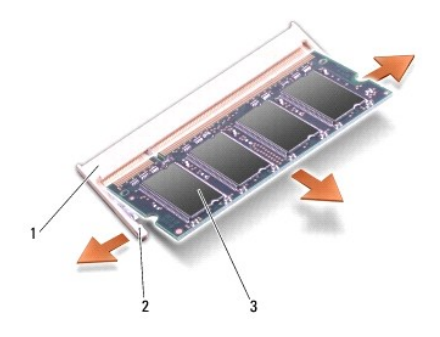

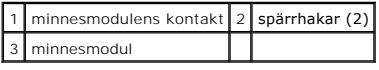

# <span id="page-34-0"></span>**Sätta tillbaka minnesmodulerna**

**ANMARKNING:** Undvik elektrostatiska urladdningar genom att jorda dig själv. Använd ett antistatarmband eller vidrör en omålad metallyta (till exempel<br>en kontakt på datorns baksida) med jämna mellanrum.

1. Passa in skåran i modulens kantkontakt mot fliken i sockeln.

2. Skjut försiktigt in modulen i sockeln i 45 graders lutning och tryck sedan modulen nedåt tills klickar på plats. Om du inte känner något klick tar du bort modulen och sätter dit den igen.

*OBS!* Om minnesmodulen inte sätts in ordentligt går det eventuellt inte att starta datorn.

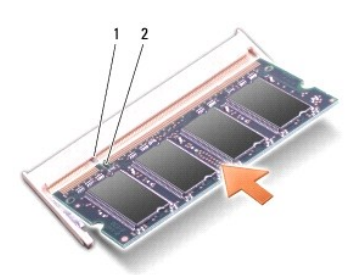

## 1 flik 2 skåra

**ANMÄRKNING:** Om det är svårt att stänga luckan, ta då bort modulen och sätt tillbaka den. Om du tvingar igen skyddet kan datorn skadas.

- 3. Sätt tillbaka kåpan (se [Sätta tillbaka kåpan](file:///C:/data/systems/studio1737/sw/SM/base.htm#wp1217063)).
- 4. Sätt in batteriet i batterifacket eller anslut nätadaptern till datorn och till eluttaget.
- 5. Starta datorn.

När datorn startar registrerar den att det finns ytterligare minne och systemkonfigurationen uppdateras automatiskt.

Kontrollera mängden minne som är installerat i datorn genom att klicka på Start <sup>®</sup> → Hjälp och support→ Dell System Information.

### <span id="page-35-0"></span> **Mikrofon**

**Dell™ Studio 1735/1737 Servicehandbok** 

**[Ta bort mikrofonen](#page-35-1)** 

● Sätta tillbaka mikrofo

VARNING! Innan du utför något arbete inuti datorn ska du läsa säkerhetsanvisningarna som medföljde datorn. Mer information om säkert<br>handhavande finns på Regulatory Compliance Homepage på www.dell.com/regulatory\_compliance

0 **ANMARKNING:** Undvik elektrostatiska urladdningar genom att jorda dig själv – använd ett antistatarmband eller vidrör en omålad metallyta (t.ex.<br>datorns baksida) med jämna mellanrum.

## <span id="page-35-1"></span>**Ta bort mikrofonen**

- 1. Följ anvisningarna i **Innan du börjar**.
- 2. Mata ut eventuella installerad kort från ExpressCard-kortplatsen och 8-i-1- minneskortläsaren.
- 3. Ta bort eventuella installerade minnesmoduler och Mini-Cards (se [Minne](file:///C:/data/systems/studio1737/sw/SM/memory.htm#wp1180190) och [Kommunikationskort\)](file:///C:/data/systems/studio1737/sw/SM/minicard.htm#wp1180188).
- 4. Följ anvisningarna i [Ta bort handledsstödet](file:///C:/data/systems/studio1737/sw/SM/palmrest.htm#wp1044787).
- 5. Ta loss mikrofonkontakten.
- 6. Ta bort mikrofonen från datorn.

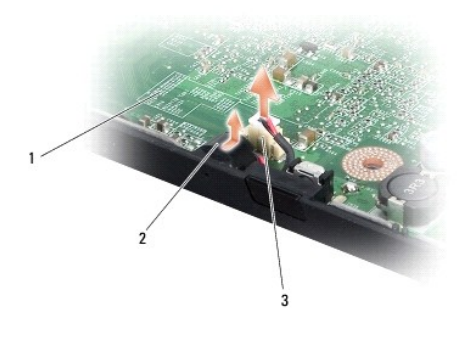

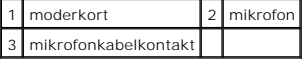

# <span id="page-35-2"></span>**Sätta tillbaka mikrofonen**

- 1. Sätt i mikrofonen i datorns bas.
- 2. Anslut mikrofonkabeln till kontakten på moderkortet.
- 3. Följ anvisningarna i [Sätta tillbaka handledsstödet](file:///C:/data/systems/studio1737/sw/SM/palmrest.htm#wp1048151).
- 4. Sätt tillbaka eventuella minnesmoduler och Mini-Cards.
- 5. Sätt tillbaka eventuella kort i ExpressCard- och 8-in-1-kortplatserna.

**ANMARKNING:** Innan du sätter på datorn skall du sätta tillbaka alla skruvar och säkerställa att inte lösa skruvar blir kvar i datorn. Underlåtenhet att<br>göra det kan resultera i skada på datorn.

#### <span id="page-37-0"></span> **Kommunikationskort Dell™ Studio 1735/1737 Servicehandbok**

- 
- **O** [Subscriber Identity Module](#page-37-1)
- **O** [Trådlösa Mini](#page-37-2)-Card-kort

## <span id="page-37-1"></span>**Subscriber Identity Module**

Subscriber Identity Modules (SIM) identifierar användare genom en internationell Mobile Subscriber identitet.

# **Installera SIM-kortet**

VARNING! Innan du utför något arbete inuti datorn ska du läsa säkerhetsanvisningarna som medföljde datorn. Mer information om säkert<br>handhavande finns på Regulatory Compliance Homepage på www.dell.com/regulatory\_compliance

**OBS!** Endast kort av GSM (HSDPA) -typ behöver ett SIM-kort. EVDO-kort behöver inte ett SIM-kort.

- 1. Följ anvisningarna i **Innan du börjar**.
- 2. I batterifacket, skjut in SIM-kortet i dess fack.

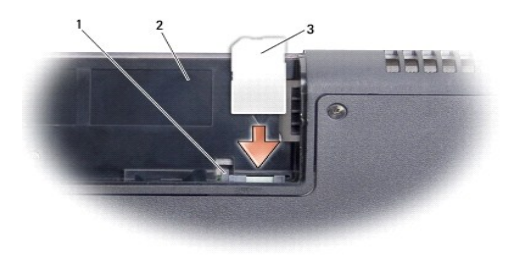

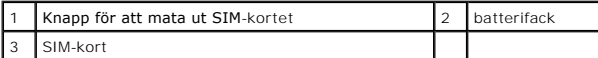

#### **Ta bort SIM-kortet**

- 1. Tryck på utmatningsknappen för SIM-kortet.
- 2. Ta ur SIM-kortet ur batterifacket när det är delvis utmatat.

# <span id="page-37-2"></span>**Trådlösa Mini-Card-kort**

VARNING! Innan du utför något arbete inuti datorn ska du läsa säkerhetsanvisningarna som medföljde datorn. Mer information om säkert<br>handhavande finns på Regulatory Compliance Homepage på www.dell.com/regulatory\_compliance

ANMÄRKNING: För att förhindra skada på moderkortet måste du ta bort batteriet från batterifacket innan du börjar arbeta inuti datorn.

Θ **ANMARKNING:** Reparationer av datorn får endast utföras av kvalificerade servicetekniker. Skador som uppstår till följd av service som inte har<br>godkänts av Dell omfattas inte av garantin.

**OBS!** Dell garanterar inte att Mini-Card-kort från andra leverantörer är kompatibla med Dells datorer och tillhandahåller inte heller support för sådana kort.

Om datorn levererades med ett trådlöst Mini-Card-kort är det redan installerat.

Datorn har stöd för tre Min-Card-kortplatser

- l två fullständiga Mini-Card-kortplatser för WWAN, WPAN, UWB och Bluetooth
- l en halv Min-Card-kortplats för WLAN

Mini-Cards som stöds är:

- l Trådlöst lokalt nätverk (WLAN)— halvt Mini-Card
- l Ultra Wideband-teknik (UWB) fullständigt Mini-Card
- l Mobilt bredband eller trådlöst lokalt nätverk (WWAN) fullständigt Mini-Card
- 1 Trådlöst personligt nätverk (WPAN) eller internt kort med Bluetooth®-trådlös teknik helt Mini Card-kort

**OBS!** Datorn har endast stöd för två fullständiga Mini-Cards och ett halvt Mini-Card åt gången.

*OBS!* WLAN-kortplatsen stöder ett halvt Mini-Card.

**OBS!** Beroende på systemets konfiguration vid försäljningstillfället kanske en eller flera Mini-Card-kortplatser saknar installerade Mini-Cards.

### **Ta bort Mini-Card-kortet**

- 1. Följ anvisningarna i [Innan du börjar](file:///C:/data/systems/studio1737/sw/SM/before.htm#wp1435071).
- 2. Vänd på datorn och ta bort kåpan på undersidan (se [Ta bort kåpan](file:///C:/data/systems/studio1737/sw/SM/base.htm#wp1223484)).

**ANMÄRKNING:** När du kopplar bort en kabel ska du alltid dra i kontakten eller i dess dragflik, inte i själva kabeln. Vissa kablar har kontakter med<br>låsflikar. Tryck i så fall in låsflikarna innan du kopplar ur kabeln. När

3. Koppla loss antennkablarna från Mini-Card-kortet.

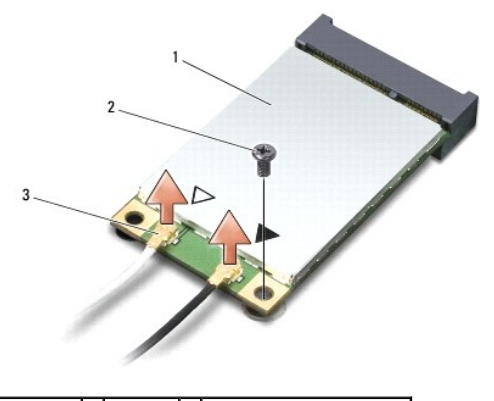

1 Mini-Card 2 låsskruv 3 antennkabelkontakter (2)

**OBS! Koppla loss den blå antennkabeln från Mini-Card-kortet om du tar bort ett WPAN/UWB Mini-Card.** 

4. Ta bort låsskruven som ansluter Mini-Card-kortet till moderkortet.

5. Lyft ut Mini-Card-kortet ut moderkortets kontakt.

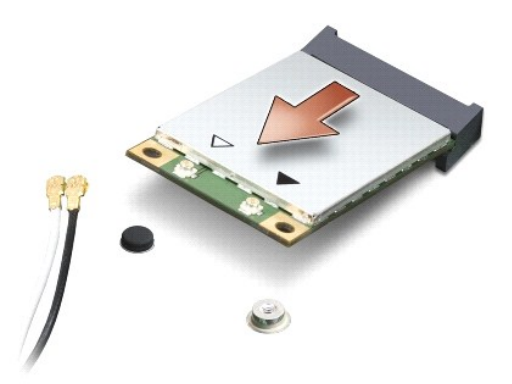

**ANMARKNING:** När Mini-Card-kortet inte sitter i datorn ska det förvaras i en skyddande antistatisk förpackning. För mer information läs avsnittet<br>"Skydd mot elektrostatisk urladdning" i säkerhetsinformationen som medföljd

### **Sätta tillbaka Mini-Card-kort**

**ANMÄRKNING:** Installera UWB-Mini-Card i WWAN- eller WPAN-kortplatsen. Installera inte ett UWB-Mini-Card i WLAN-kortplatsen. Detta kan skada din 0 dator.

1. Packa upp det nya Mini Card-kortet ur förpackningen.

**ANMÄRKNING:** Tryck jämt och bestämt när du skjuter kortet på plats. Om du tar i för mycket kan du skada kontakten.

2. Sätt i Mini-Card-kontakten i lämplig kontakt med en 45-graders vinkel. WLAN-kortets kontakt är t ex märkt med **WLAN**.

3. Tryck ner andra änden av Mini-Card i skåran på moderkortet.

- 4. Sätt tillbaka skruven.
- 5. Anslut lämpliga antennkablar till Mini-Card-kortet du installerar. I följande tabell visas färgschemat för antennkablarna för de Mini-Card-kort datorn stöder.

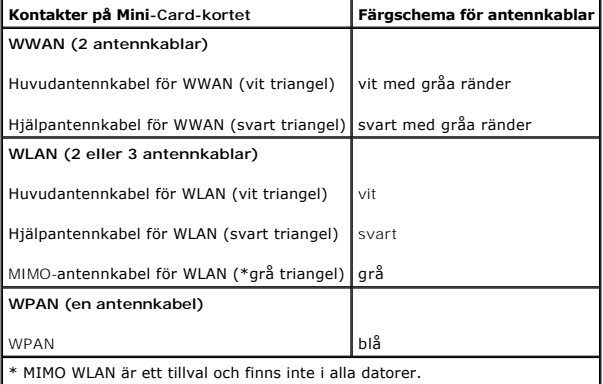

**OBS!** Den grå antennkabeln kanske inte finns i alla datorer. Beroende på bildskärmstyp kan det finnas en grå antennkabel i Mini Card-kortutrymmet.

6. Fäst de antennkablar som inte används i det skyddande mylarhöljet.

- 7. Sätt tillbaka kåpan (se [Sätta tillbaka kåpan](file:///C:/data/systems/studio1737/sw/SM/base.htm#wp1217063)).
- 8. Skjut in batteriet i facket tills det klickar fast på plats.
- 9. Installera vid behov datorns drivrutiner och verktygsprogram. Mer information finns i *Dells teknikhandbok*.

**OBS!** Om du installerar ett kommunikationskort från en annan källa än Dell måste du installera lämpliga drivenheter och kringutrustning. Mer information om generiska drivrutiner finns i *Dells teknikhandbok*.

<span id="page-41-0"></span> **Optisk enhet Dell™ Studio 1735/1737 Servicehandbok** 

- [Ta bort den optiska enheten](#page-41-1)
- [Sätta tillbaka den optiska enheten](#page-42-0)

VARNING! Innan du utför något arbete inuti datorn ska du läsa säkerhetsanvisningarna som medföljde datorn. Mer information om säkert<br>handhavande finns på Regulatory Compliance Homepage på www.dell.com/regulatory\_compliance

0 **ANMARKNING:** Undvik elektrostatiska urladdningar genom att jorda dig själv – använd ett antistatarmband eller vidrör en omålad metallyta (t.ex.<br>datorns baksida) med jämna mellanrum.

## <span id="page-41-1"></span>**Ta bort den optiska enheten**

- 1. Följ anvisningarna i **Innan du börjar**.
- 2. Följ anvisningarna i [Ta bort handledsstödet](file:///C:/data/systems/studio1737/sw/SM/palmrest.htm#wp1044787).
- 3. Vänd datorn upp och ner och ta bort skruven som håller fast den optiska enheten i datorns bas.

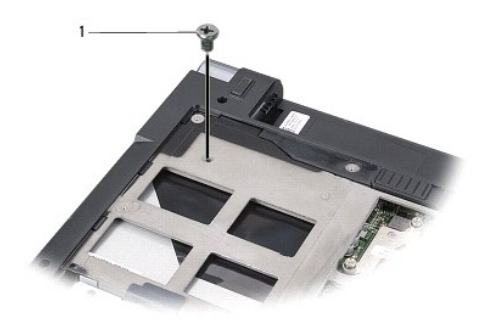

1 skruv (1)

4. Vänd datorn rätt igen och ta bort de tre skruvarna som håller fast den optiska enheten i datorns bas.

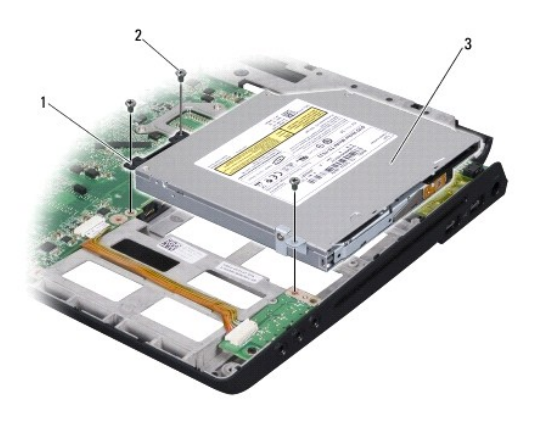

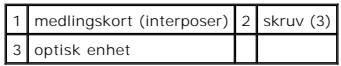

5. Lyft ut enheten ur datorns bas.

<span id="page-42-1"></span>6. Ta bort den optiska enhetens medlingskort (interposer) från enheten.

# <span id="page-42-0"></span>**Sätta tillbaka den optiska enheten**

- 1. Koppla den optiska enhetens medlingskort (interposer) till enheten.
- 2. Sätt tillbaka enheten på rätt plats och skruva tillbaka de tre skruvarna som håller fast den optiska enheten i datorns bas.
- 3. Vänd datorn upp och ner och sätt tillbaka skruven som håller fast den optiska enheten i datorns bas.
- 4. Vänd datorn rätt igen och följ instruktionerna i [Sätta tillbaka handledsstödet](file:///C:/data/systems/studio1737/sw/SM/palmrest.htm#wp1048151).

# <span id="page-43-0"></span> **Handledsstöd**

**Dell™ Studio 1735/1737 Servicehandbok** 

- **[Ta bort handledsstödet](#page-43-1)**
- **O** [Sätta tillbaka handledsstödet](#page-44-1)

VARNING! Innan du utför något arbete inuti datorn ska du läsa säkerhetsanvisningarna som medföljde datorn. Mer information om säkert<br>handhavande finns på Regulatory Compliance Homepage på www.dell.com/regulatory\_compliance

0 **ANMARKNING:** Undvik elektrostatiska urladdningar genom att jorda dig själv – använd ett antistatarmband eller vidrör en omålad metallyta (t.ex.<br>datorns baksida) med jämna mellanrum.

# <span id="page-43-1"></span>**Ta bort handledsstödet**

- 1. Följ anvisningarna i **Innan du börjar**.
- 2. Mata ut eventuella installerad kort från ExpressCard-kortplatsen och 8-i-1- minneskortläsaren.
- 3. Ta bort eventuella installerade minnesmoduler och Mini-Cards (se [Minne](file:///C:/data/systems/studio1737/sw/SM/memory.htm#wp1180190) och [Kommunikationskort\)](file:///C:/data/systems/studio1737/sw/SM/minicard.htm#wp1180188).
- 4. Följ anvisningarna i [Bildskärmsmontering](file:///C:/data/systems/studio1737/sw/SM/display.htm#wp1179909).
- 5. Vänd datorn upp och ner och ta bort de åtta skruvarna på datorns bas.

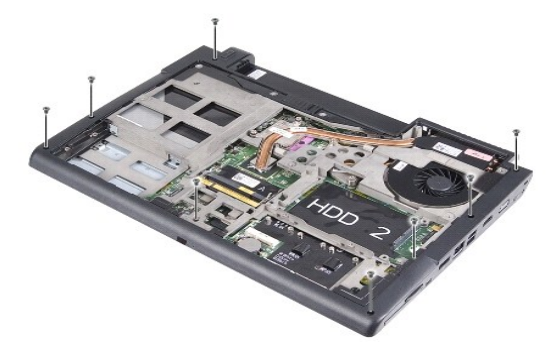

6. Vänd datorn upprätt igen och ta loss de fyra skruvarna från handledsstödets ovansida.

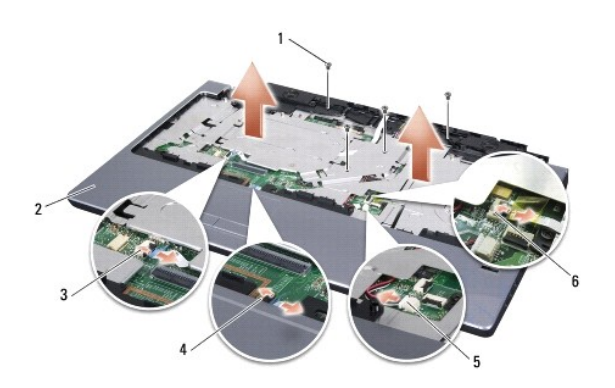

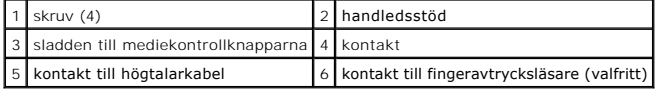

**ANMÄRKNING:** Dra i plastfliken på ovansidan av kontakterna för att inte skada kontakterna.

- <span id="page-44-0"></span>7. Ta loss högtalarkontakten, kontakten till pekplattan, kontakten till mediekontrollknapparna och eventuellt kontakten till den valfria fingeravtrycksläsaren från moderkortet.
- 8. Använd fingrarna för att försiktigt lossa handledsstödet från datorns undersida genom att lyfta insidan av handledsstödet medan du drar i utsidan. Börja på bakre mitten.

**ANMÄRKNING:** Ta försiktigt loss handledsstödet från datorns undersida för att inte skada stödet.

# <span id="page-44-1"></span>**Sätta tillbaka handledsstödet**

1. Rikta in handledsstödet mot datorns bas och kläm försiktigt fast det.

- 2. 'Sätt tillbaka kontakten till högtalaren, kontakten till pekplattan, kontakten till mediekontrollknapparna och den kontakten till den valfria fingeravtrycksläsaren i respektive kontakt på moderkortet.
- 3. Sätt tillbaka de fyra skruvarna på handledsstödets ovansida.
- 4. Vänd datorn upp och ner och skruva i de åtta skruvarna på datorns bas.
- 5. Följ anvisningarna i [Sätta tillbaka bildskärmsmonteringen](file:///C:/data/systems/studio1737/sw/SM/display.htm#wp1183623).
- 6. Sätt tillbaka eventuella minnesmoduler och Mini-Cards.
- 7. Sätt tillbaka eventuella kort i ExpressCard- och 8-in-1-kortplatserna.

### <span id="page-45-0"></span> **Högtalare**

**Dell™ Studio 1735/1737 Servicehandbok** 

## **[Ta bort högtalarna](#page-45-1)**

**[Sätta tillbaka högtalarna](#page-45-2)** 

VARNING! Innan du utför något arbete inuti datorn ska du läsa säkerhetsanvisningarna som medföljde datorn. Mer information om säkert<br>handhavande finns på Regulatory Compliance Homepage på www.dell.com/regulatory\_compliance

**ANMÄRKNING:** Undvik elektrostatiska urladdningar genom att jorda dig själv – använd ett antistatarmband eller vidrör en omålad metallyta (t.ex. 0 datorns baksida) med jämna mellanrum.

# <span id="page-45-1"></span>**Ta bort högtalarna**

- 1. Följ anvisningarna i **Innan du börjar**.
- 2. Mata ut eventuella installerad kort från ExpressCard-kortplatsen och 8-i-1- minneskortläsaren.
- 3. Ta bort eventuella installerade minnesmoduler och Mini-Cards (se [Minne](file:///C:/data/systems/studio1737/sw/SM/memory.htm#wp1180190) och [Kommunikationskort\)](file:///C:/data/systems/studio1737/sw/SM/minicard.htm#wp1180188).
- 4. Följ anvisningarna i [Bildskärmsmontering](file:///C:/data/systems/studio1737/sw/SM/display.htm#wp1179909).
- 5. Ta loss de fyra högtalarskruvarna (två på varje högtalare) från datorns bas.

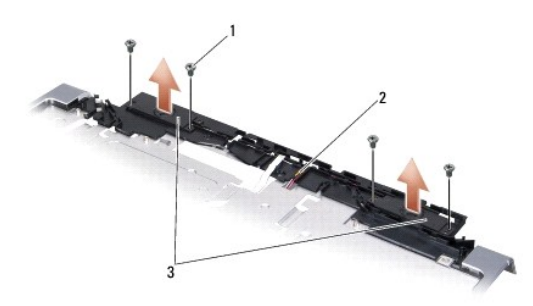

#### 1 skruv (4) 2 högtalarkabel 3 högtalare (2)

- 6. Ta bort handledsstödet (se [Ta bort handledsstödet](file:///C:/data/systems/studio1737/sw/SM/palmrest.htm#wp1044787)).
- 7. Anteckna hur högtalarsladdarna sitter.
- 8. Ta loss högtalarna och sladden.

## <span id="page-45-2"></span>**Sätta tillbaka högtalarna**

- 1. Sätt tillbaka högtalarna och högtalarsladden.
- 2. Anslut högtalarkabeln till kontakten på moderkortet.
- 3. Sätt tillbaka de fyra högtalarskruvarna (två på varje högtalare) som håller fast högtalarna på handledsstödet.
- 4. Sätt tillbaka handledsstödet (se [Sätta tillbaka handledsstödet](file:///C:/data/systems/studio1737/sw/SM/palmrest.htm#wp1048151)).
- 5. Följ anvisningarna i [Sätta tillbaka bildskärmsmonteringen](file:///C:/data/systems/studio1737/sw/SM/display.htm#wp1183623).
- 6. Sätt tillbaka eventuella minnesmoduler och Mini-Cards.

7. Sätt tillbaka eventuella kort i ExpressCard- och 8-in-1-kortplatserna.

### <span id="page-47-0"></span> **Moderkort**

**Dell™ Studio 1735/1737 Servicehandbok** 

- **[Ta bort moderkortet](#page-47-1)**
- [Sätta tillbaka moderkortet](#page-48-1)

VARNING! Innan du utför något arbete inuti datorn ska du läsa säkerhetsanvisningarna som medföljde datorn. Mer information om säkert<br>handhavande finns på Regulatory Compliance Homepage på www.dell.com/regulatory\_compliance

**ANMÄRKNING:** Undvik elektrostatiska urladdningar genom att jorda dig själv – använd ett antistatarmband eller vidrör en omålad metallyta (t.ex. 0 datorns baksida) med jämna mellanrum.

Moderkortets BIOS-krets innehåller servicenumret som även finns på en streckkodsetikett på datorns undersida. Utbytessatsen för moderkortet inkluderar en<br>CD varpå det finns ett verktyg för att överföra servicenumret till u

**ANMÄRKNING:** Obs! Håll alltid i komponenterna och korten endast i deras kanter och undvik att röra vid stift och kontakter.

## <span id="page-47-1"></span>**Ta bort moderkortet**

- 1. Följ anvisningarna i [Innan du börjar](file:///C:/data/systems/studio1737/sw/SM/before.htm#wp1435071).
- 2. Mata ut eventuella installerad kort från ExpressCard-kortplatsen och 8-i-1- minneskortläsaren.
- 3. Ta bort eventuella installerade minnesmoduler och Mini-Cards (se [Minne](file:///C:/data/systems/studio1737/sw/SM/memory.htm#wp1180190) och [Kommunikationskort\)](file:///C:/data/systems/studio1737/sw/SM/minicard.htm#wp1180188)
- 4. [Ta bort hårddisken](file:///C:/data/systems/studio1737/sw/SM/hdd.htm#wp1179926) (se Ta bort hårddisken).
- 5. Ta bort processorns kyldon och processorn (se [Ta bort processorns kylfläns](file:///C:/data/systems/studio1737/sw/SM/cpucool.htm#wp1119269), och [Ta bort processorn](file:///C:/data/systems/studio1737/sw/SM/cpu.htm#wp1125365)).
- 6. Ta bort centrumkåpan (se [Ta bort centrumkåpan](file:///C:/data/systems/studio1737/sw/SM/centrcnt.htm#wp1179905)).
- 7. Ta bort tangentbordet (se [Ta bort tangentbordet\)](file:///C:/data/systems/studio1737/sw/SM/keyboard.htm#wp1179911).
- 8. Ta bort bildskärmsenheten (se [Ta bort bildskärmsmonteringen](file:///C:/data/systems/studio1737/sw/SM/display.htm#wp1202894)).
- 9. [Ta bort handledsstödet](file:///C:/data/systems/studio1737/sw/SM/palmrest.htm#wp1044787) (se Ta bort handledsstödet).

**OBS!** Beroende på vilken konfiguration som du har kan du behöva lossa två eller flera låsskruvar från datorns baksida för att ta ur moderkortet.

- 10. [Ta bort den optiska enheten](file:///C:/data/systems/studio1737/sw/SM/optical.htm#wp1044846) (se Ta bort den optiska enheten).
- 11. Lossa de båda fästskruvarna på grafikkretsen.

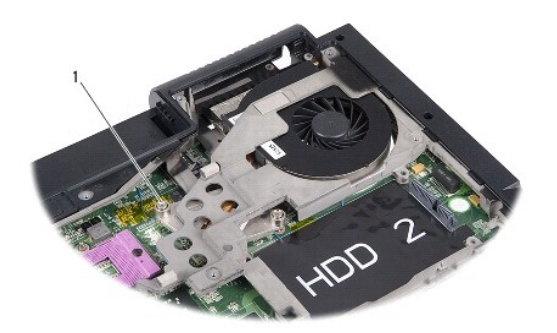

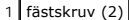

12. Ta loss de fem skruvarna (märkta B) som håller moderkortet på plats i datorns bas. Ordningsföljden som skruvarna ska tas bort i anges av siffrorna intill skruvarna på moderkortet.

<span id="page-48-0"></span>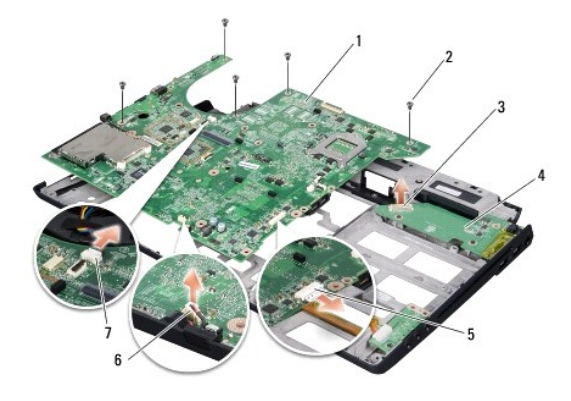

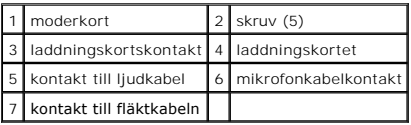

13. Ta loss kontakten till mikrofonsladden, fläktsladden och ljudkabeln.

- 14. Dra i moderkortet för att lossa den från kontakten på laddningskortet.
- 15. Lyft moderkortet vinklat mot sidan av datorn och sedan ut genom datorns undersida.

## <span id="page-48-1"></span>**Sätta tillbaka moderkortet**

- 1. Sätt tillbaka moderkortet i datorns bas.
- 2. Koppla moderkortet till kontakten på laddningskortet.
- 3. Koppla in kontakten till mikrofonsladden, fläktsladden och ljudkabeln.
- 4. Sätt tillbaka de fem skruvarna (i omvänd ordning) som håller fast moderkortet i datorns bas.
- 5. Sätt tillbaka den optiska enheten (se [Sätta tillbaka den optiska enheten](file:///C:/data/systems/studio1737/sw/SM/optical.htm#wp1044788)).
- 6. Sätt tillbaka handledsstödet (se [Sätta tillbaka handledsstödet](file:///C:/data/systems/studio1737/sw/SM/palmrest.htm#wp1048151)).
- 7. Sätt tillbaka bildskärmsenheten (se [Sätta tillbaka bildskärmsmonteringen](file:///C:/data/systems/studio1737/sw/SM/display.htm#wp1183623)).
- 8. Sätt tillbaka tangentbordet (se [Sätta tillbaka tangentbordet](file:///C:/data/systems/studio1737/sw/SM/keyboard.htm#wp1179994)).
- 9. Sätt tillbaka centrumkåpan (se [Sätta tillbaka centrumkåpan](file:///C:/data/systems/studio1737/sw/SM/centrcnt.htm#wp1180676)).
- 10. Sätt tillbaka processorns kyldon och processorn (se [Sätta tillbaka processorns kylfläns](file:///C:/data/systems/studio1737/sw/SM/cpucool.htm#wp1122720) och [Installera processorn](file:///C:/data/systems/studio1737/sw/SM/cpu.htm#wp1105539)).
- 11. Sätt tillbaka hårddisken (se [Byta ut hårddisken](file:///C:/data/systems/studio1737/sw/SM/hdd.htm#wp1181804)).
- 12. Sätt tillbaka eventuella minnesmoduler och Mini-Cards.
- 13. Sätt tillbaka eventuella kort i ExpressCard- och 8-in-1-kortplatserna.

**ANMARKNING:** Innan du sätter på datorn skall du sätta tillbaka alla skruvar och säkerställa att inte lösa skruvar blir kvar i datorn. Underlåtenhet att<br>göra det kan resultera i skada på datorn.

14. Starta datorn.

**OBS!** Efter att du har satt tillbaka moderkortet ska du ange servicenumret för det nya moderkortet i BIOS.

15. Sätt i BIOS-CD-skivan som medföljde det nya moderkortet i lämplig enhet. Följ instruktionerna på skärmen.